<span id="page-0-0"></span>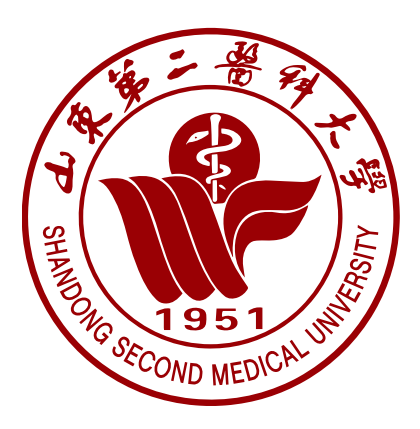

# **山东第二医科大学指南**

(简称:321 指南 )

3752‑Preview

LinkChou\* 山东第二医科大学频道

2024.07.25 16:00:40 GMT+08:00

\*Compiled by LATEX 2*ε*, CC BY‑SA 4.0 LICENSE. Mailto: LinkChou@yandex.com **敬告:**

力薄才疏,不免舛误,敬请绳愆纠缪。具体内容均以学校官方为准,如有变更恕不另行通知。

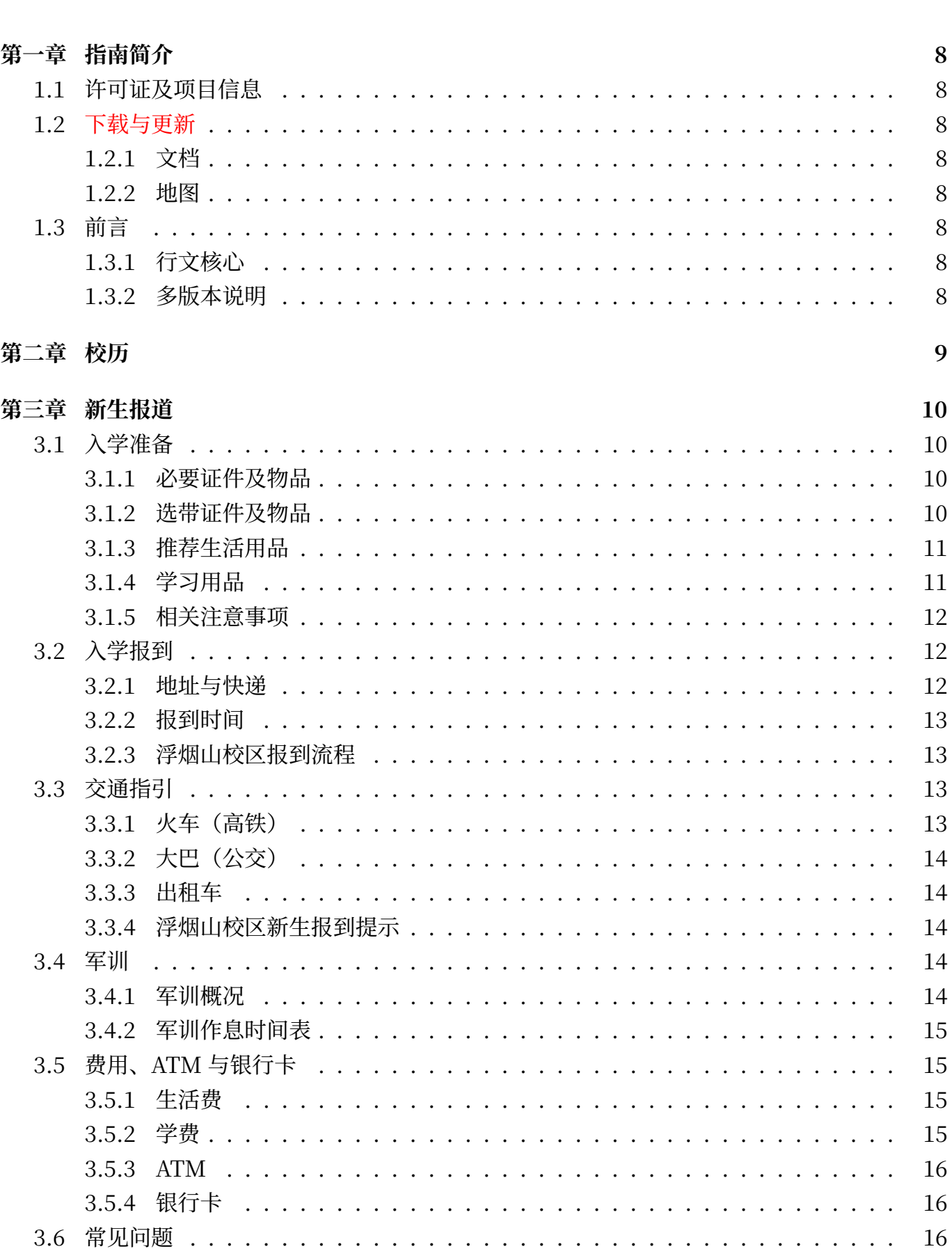

目录

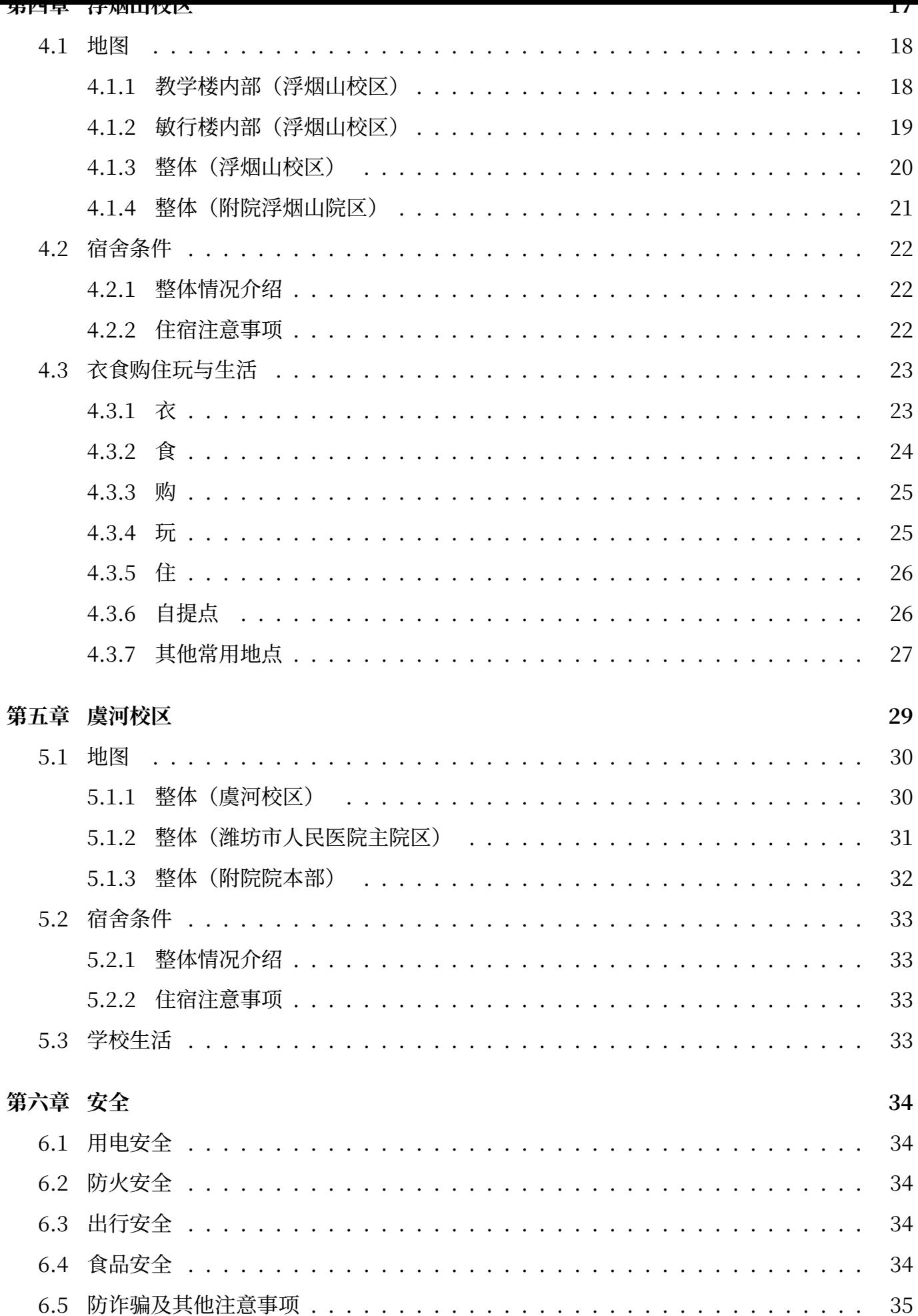

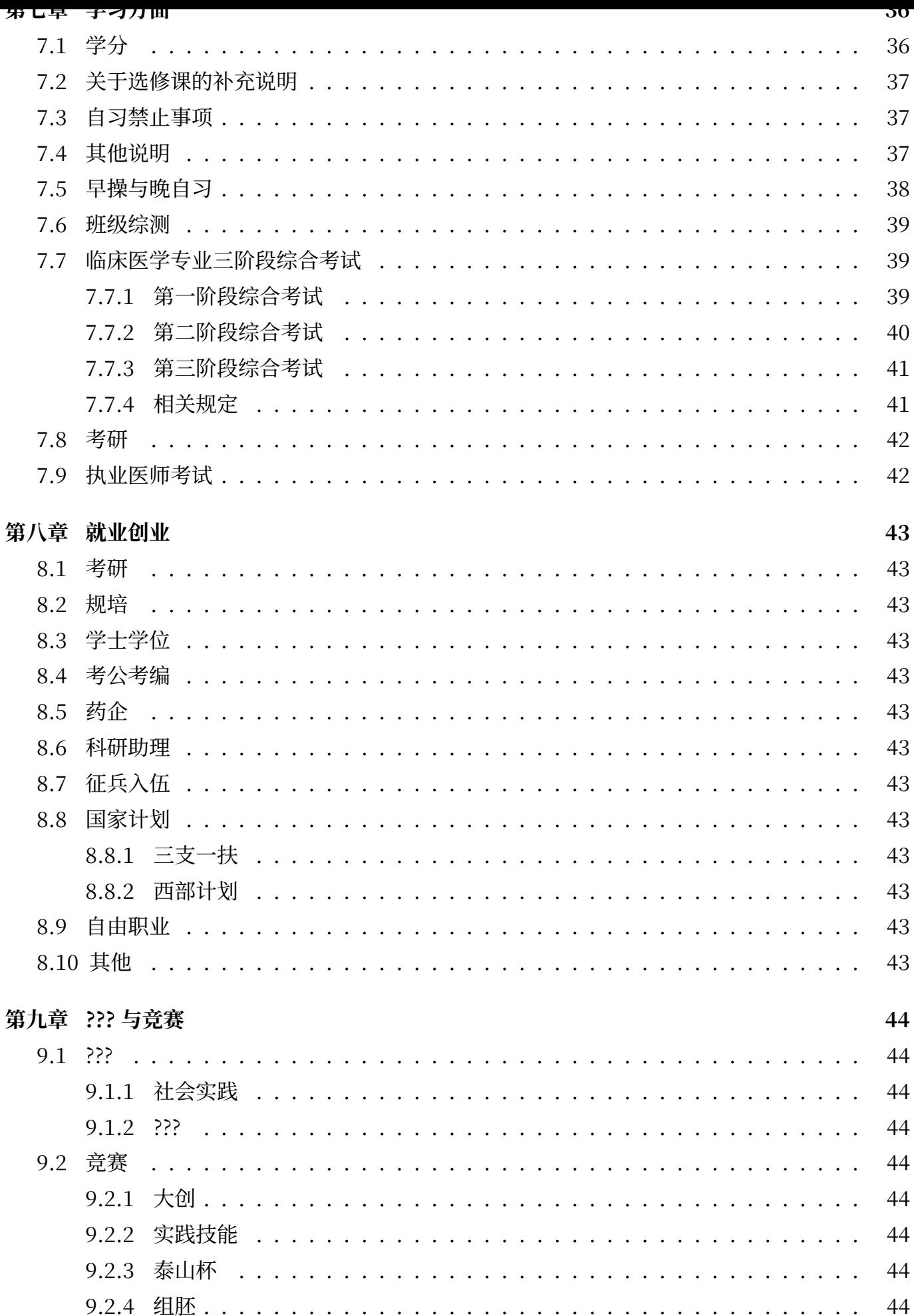

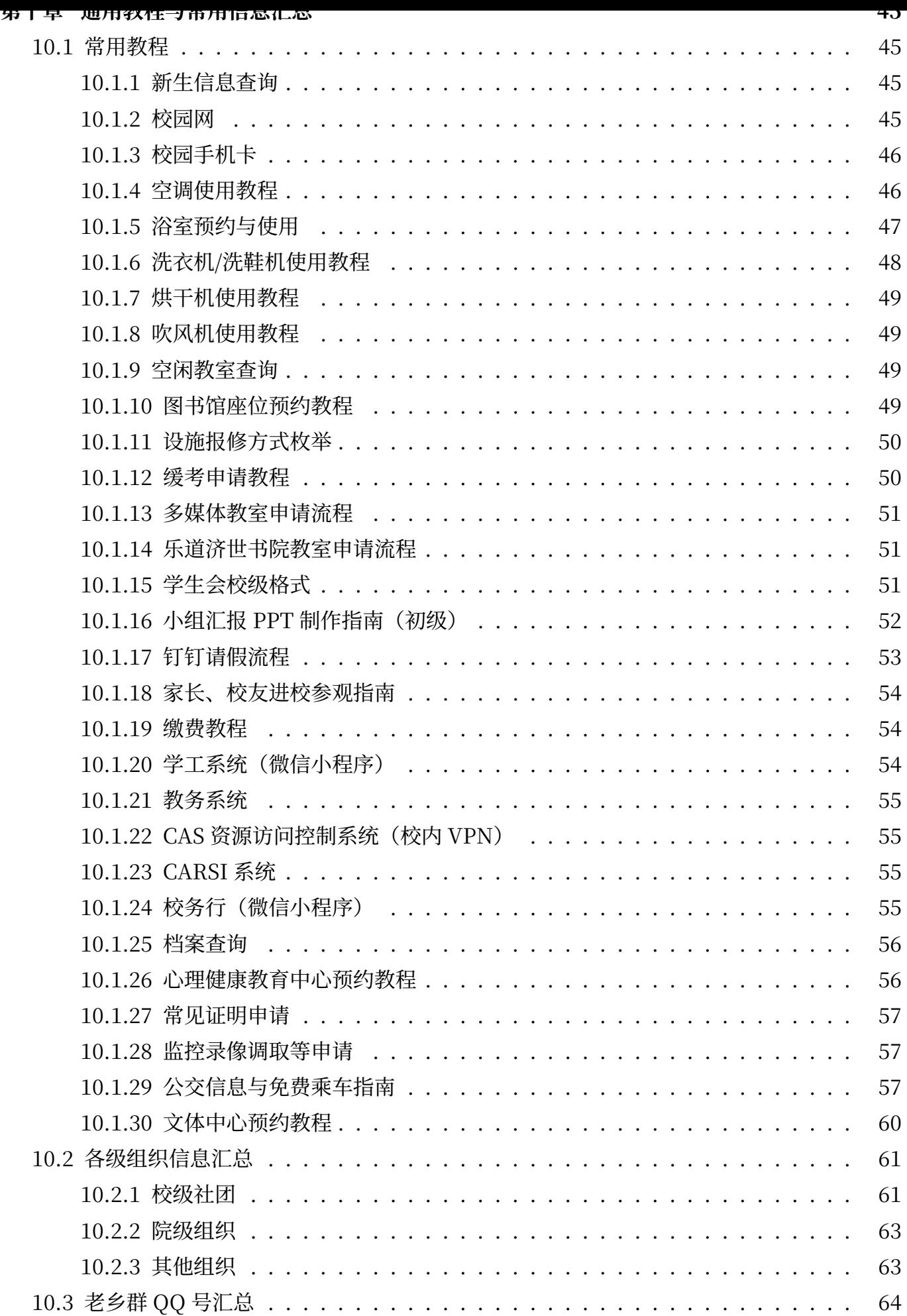

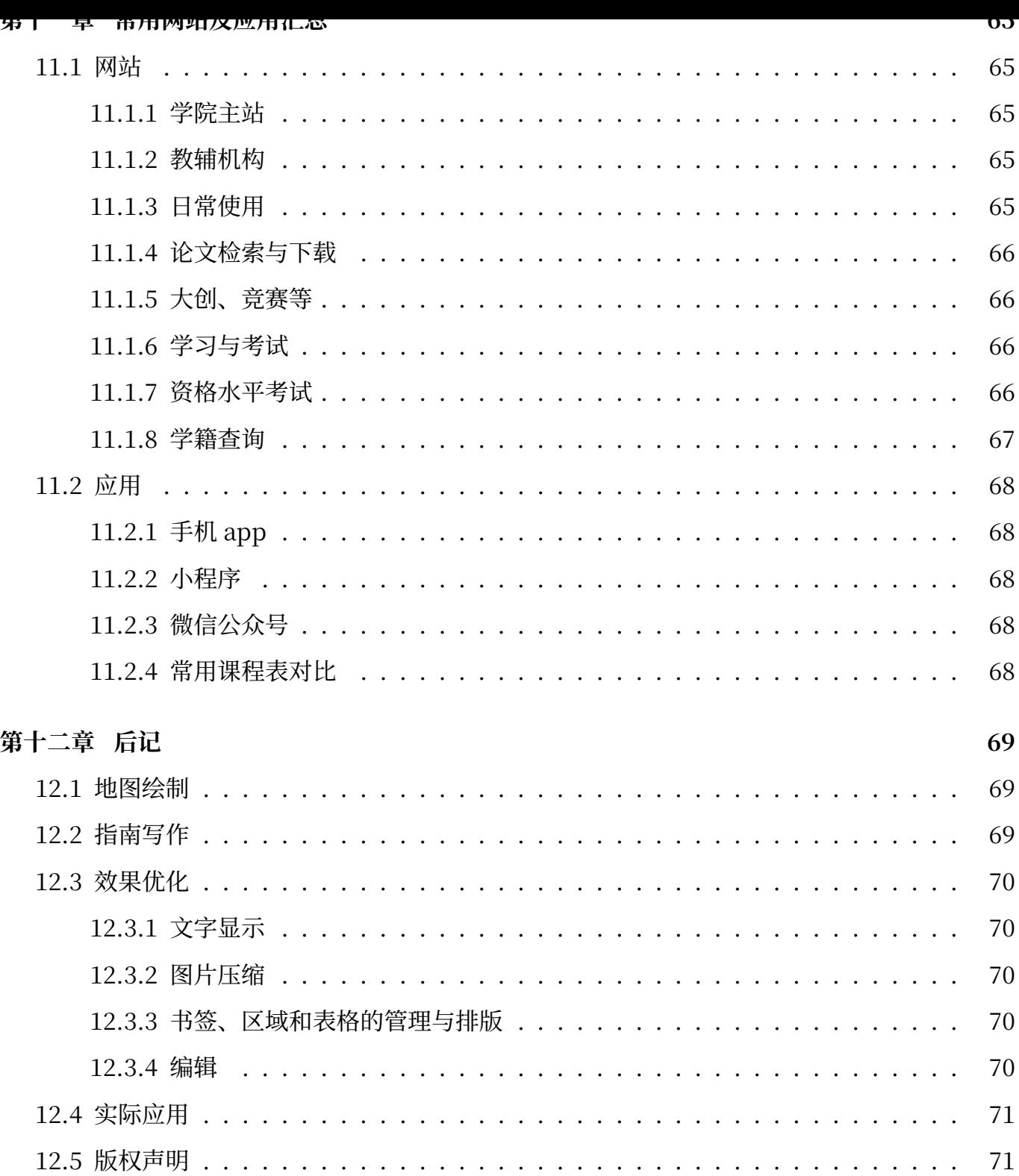

# **特别感谢**

# **审核校对**

周大为

# **内容改进**

山东第二医科大学临床医学院 山东第二医科大学党委宣传部 [山东第二医科大学频道](https://xchb.sdsmu.edu.cn)

# **[项目结构与内容](https://xchb.sdsmu.edu.cn)**

Affinity® Design[er、GIMP、Krita、Ad](https://pd.qq.com/s/7mekdr5ve)obe® Photoshop 浙江大学本科新生指引

上海交通大学生存手册 [南](https://affinity.serif.com/zh-cn/designer)[方科技大](https://www.gimp.org/)[学飞跃](https://krita.org/zh-cn)[手册](https://www.adobe.com/cn/creativecloud/roc/business.html) [上海交通大学飞跃手册](https://zjuers.com/welcome) [武工大计院新生入学建议](https://survivesjtu.gitbook.io/survivesjtumanual)

**[格式与疑难问题](https://survivesjtu.github.io/SJTU-Application)**

GitHub CTeX For[um、TeX StackExchang](https://gitee.com/hanyaner/witjij)e、LaTeX 工作室 始终(Liam Huang)、latexindent.pl [tabularra](https://github.com/CTeX-org/forum/issues)y[、tabularray‑doc‑zh](https://tex.stackexchange.com)‑c[n](https://www.latexstudio.net)

**其他所有为本[指南、地图提供建议](https://liam.page)[与改进意见的](https://ctan.org/pkg/latexindent)同学、教师等**

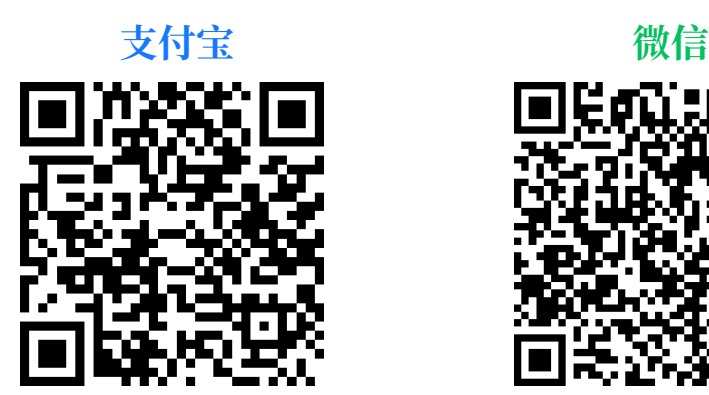

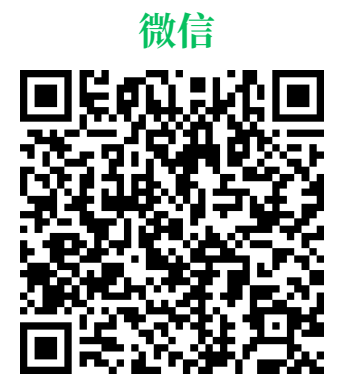

感觉有帮助?请我喝杯咖啡(〃 ∀ 〃)

# **第一章 指南简介**

# **1.1 许可证及项目信息**

<span id="page-7-1"></span><span id="page-7-0"></span>山东第二医科大学指南 © 2023‑2024 by *LinkChou* is licensed under CC BY‑SA 4.0. To view a copy of this license, visit http://creativecommons.org/licenses/by‑sa/4.0. 版权声明见12.5 Gitee 仓库地址: https://gite[e.com/LinkChou/sdsmu\\_welcome\\_tex](http://creativecommons.org/licenses/by-sa/4.0) Github 仓[库地址](#page-70-0): https://github.com/Mikachu2333/sdsmu\_welcome\_tex

# **1.2 [下载与更新](https://github.com/Mikachu2333/sdsmu_welcome_tex)**

### <span id="page-7-2"></span>**1.2.1 文档**

<span id="page-7-3"></span>最新**正式版**下载地址:**腾讯文档** 或 Gitee 发行版 或 GitHub 发行版 Preview 版<sup>1</sup>: GitHub Actions 自动编译 或自行使用 *qit clone* 后本地编译

### **1.2.2 地图**

<span id="page-7-4"></span>百度网盘: https://pan.baidu.com/s/1cZpGGFIABB50u-3lst44iQ?pwd=46pa 阿里云网盘:https://www.alipan.com/s/dZMvgXwkxGp

# **1.3 [前言](https://www.alipan.com/s/dZMvgXwkxGp)**

# <span id="page-7-5"></span>**1.3.1 行文核心**

<span id="page-7-6"></span>"**有备无患、举要治繁**"为本文核心思想,敬请"**酌情增减**"。"**乐道 济世**"的校训和"**严谨、求 是、勤奋、进取**"的校风是本指南编纂过程中的思想指引与指路明灯。

### **1.3.2 多版本说明**

<span id="page-7-7"></span>本文的原始大纲由"**山东第二医科大学频道**"提供,后经"**LinkChou**"对原始主体部分进行 多次全面重写与扩充而成,内容更加全面、更新相对频繁。

由"山东第二医科大学频道"(QQ)发布的版本在本文的基础上进行了**精简、格式美化**并**添加** 了各类优惠政策, 通常在暑假中发版, 每学年更新一次。

**简而言之,二者各有千秋。**

8

<sup>1</sup>Preview 版本仅用于内测, 请以正式版内容为准。

# **第二章 校历**

<span id="page-8-0"></span>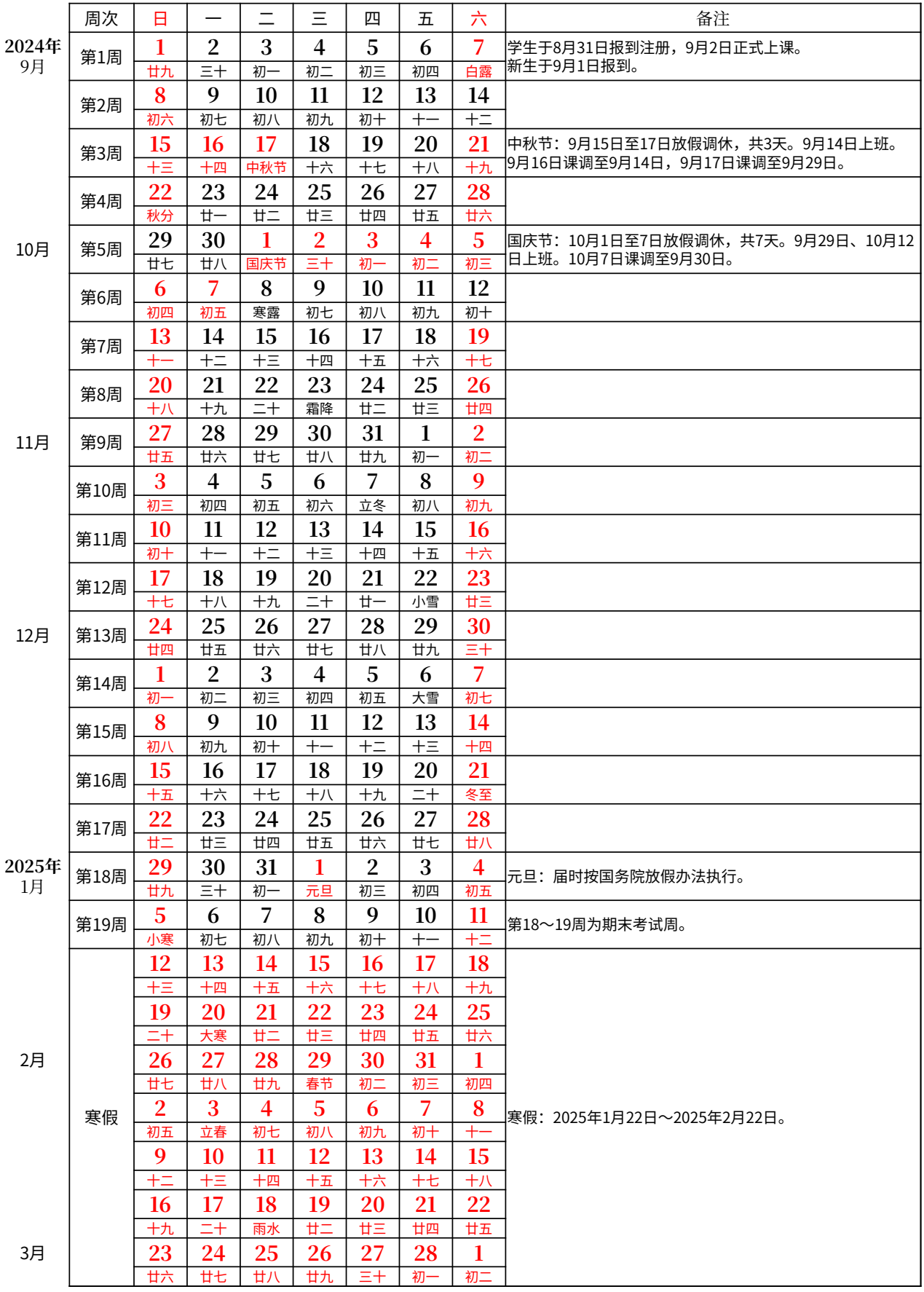

# **第三章 新生报道**

# **3.1 入学准备**

### <span id="page-9-1"></span><span id="page-9-0"></span>**3.1.1 必要证件及物品**

<span id="page-9-2"></span>1. **高考准考证、录取通知书**<sup>1</sup>(必须带!!!)

2. 身份证原件及其正反面复印件共 4 份(建议提前自行复印)

3. 少量零散现金(100元左[右](#page-9-4)即可)<sup>2</sup>

4. **证件照红、蓝、白底,1 寸各 6 张、2 寸各 4 张;以及各电子版**(开学后办理证件,如学生证、 图书馆借阅证、社团会员证;各[类手](#page-9-5)续,如团关系转接,学生档案转接,学生会入会申请表, 体检报告等均需频繁使用;宿舍门禁系统登记时需要提供白底照片电子版)

5. **学生档案、团员档案**<sup>3</sup>(丢失或私自拆封需要补办后入学,切记勿忘勿丢勿拆!)

6. **手机及配件**(充电器,充电宝,耳机,4~6 根数据线〔长度在 0.5m~1.5m 均可〕)

- 7. U 盘(方便在校期[间打](#page-9-6)印文件,避免异地登录 QQ、微信泄露信息〔8G 左右即可〕)
- 8. **常备药物**(碘酒,创可贴,医用棉签,感冒灵,布洛芬,维生素,藿香正气水,止泻药,止咳 药,跌打损伤药等)**症状严重务必及时前往校医院就医,切勿自行用药耽误正规治疗!**

### **3.1.2 选带证件及物品**

<span id="page-9-3"></span>1. 户口本复印件 1 份, 户口本本人页复印件 4 份4

2. 成绩证明页面的打印版<sup>5</sup>

3. 相机以及配套储存卡、读卡器(△ 贵重物品[,请](#page-9-7)妥存)

- 4. 平板<sup>6</sup>、**笔记本电脑**([班](#page-9-8)长团支、学生会及社团成员必需,其他同学按需)
- 5. 病历本、住院证明等(仅因病无法参加军训者必备,详见6.)
- 6. 公[费医](#page-9-9)学生需按《山东省医学生公费教育实施办法》的相关要求携带已正确填写完毕的 《山东省医学生公费教育协议书》一式四份到校,否则[无法](#page-14-4)报到<sup>7</sup>

<sup>1</sup>录取通知书共两份,一份自行留存收藏,一份上交。

<sup>2</sup>校内各商店、超市、[食堂支持微信、支付宝支付,部分支持云闪付](http://www.shandong.gov.cn/art/2021/10/14/art_100623_39304.html);暂不支持[数字](#page-9-10)人民币。

 $3$ 关[系转接将在开学后统一处理,届时将有通知](http://app.shandong.gov.cn/attach/2021/28/60-1.pdf)下达,请按通知要求行事。

<span id="page-9-4"></span><sup>4</sup>仅少部分院系要求报到时携带,具体要求以录取通知书为准。

<span id="page-9-5"></span><sup>5</sup>若录取通知书丢失,可通过该材料及身份证、高考准考证联合证明身份。

<span id="page-9-6"></span><sup>6</sup>按照既往经验,有 25% 的同学前期刷剧追番玩游戏的频率远超学习。

<span id="page-9-10"></span><span id="page-9-9"></span><span id="page-9-8"></span><span id="page-9-7"></span><sup>7</sup>详情政策见网站要求,此处仅为概述。

#### **3.1.3 推荐生活用品**

#### <span id="page-10-0"></span>**日用品**

- 1. 驱蚊花露水、风油精(严禁使用蚊香及电蚊香以防火灾)
- 2. 洗面奶、护手霜、防晒霜等护肤品(不宜过多)
- 3. 雨伞(2把, △易丢)
- 4. 洗衣液/洗衣皂/洗衣粉及肥皂盒(建议带盖)、柔顺剂、消毒液
- 5. 1.5L~2L 的保温小水壶(冬天教学楼饮水机会上冻,提前接热水去自习好一些)

### **宿舍用品**

- 1. 腰带(军训服尺码偏大)
- 2. 袜子、鞋垫、内衣内裤和夏秋季换洗衣物(袜子至少 10 双,内衣内裤至少 6 套以免背阴面宿 舍阴天无法及时晾干)
- 3. 毯子或空调被(可以在录取通知书中杳看本年度的配套被褥<sup>8</sup>价格,用料和质量都比较实在, 据自身需求选订选带)
- 4. 凉席、床垫<sup>9</sup>(出汗严重或睡眠有特殊需求同学可自行选带[\)](#page-10-2)
- 5. 蚊帐(已含于配套被褥中。注意:因四角支撑杆可能不全甚至全无,上铺的同学挂蚊帐比较 困难;下[铺相](#page-10-3)对方便。如有相关需求可前往校园周边五金店购买相关配件)
- 6. 小锁(1 把,用于锁柜子)
- 7. **插排、转换器**(宿舍壁插数量少,刚需转换器;为确保安全,推荐购买公牛等知名品牌产品)
- 8. 小台灯或手电筒(可用作考前熬夜学习或突然断电的应急措施)
- 9. 衣服撑子、衣服夹子、粘钩(用于晾衣服, 衣服撑子 10 个左右, 夹子建议大小均有, 被子夹 6个,小夹子 10 个左右,粘钩有无均可)
- 10. **几个干净的大型快递纸箱**(因学校的柜子比较脏且容易掉灰,可以先裁开纸箱子铺到自己的 柜子里面再放置物品、衣物等以免弄脏)
- 11. 樟脑球 3 个(不宜过多,放在柜子里以防生虫或衣物因为长期阴天而发霉)

### **3.1.4 学习用品**

- <span id="page-10-1"></span>1. 书包(1个, 仅用于上集体课)
- 2. 手提袋子(1个,要求是耐脏便宜结实,当作书包用,仅用于实验课10)

<sup>9</sup>宿舍床铺相对硬。

<span id="page-10-3"></span><span id="page-10-2"></span> $10$ 解释说明详见8.。

<sup>8</sup>一般含夏被, 冬被, 褥子, 枕芯, 蚊帐, 暖水瓶, 塑料盆各一个; 被套, 床单, 枕套, 枕巾各两套; 订购后会直接 在开学时放到宿舍内,订购教程详见10.1.1。

- 3. 红蓝钳毛(中午解似灯,怕对半脊匆倒。因于天孤床上王即定红蓝珀毛绘图)
- 4. 订书机及订书钉或回形针(少用, <del>但用一次头疼一次, 因为很少有人有……</del>)
- 5. 美工刀, 剪刀, 胶水, 双面胶, 透明胶 (拆快递、贴证件照常用)
- 6. 记号笔(给课本封面写名字,课本也很容易丢)
- 7. 4/6 级英语考试单词书与练习题 (4 级 6 级基本都属于考研基础了, <del>但愿大家能用上吧, 不过</del> 二手书摊经常能买到全新的二手书,可见很多人都没怎么学)

### **3.1.5 相关注意事项**

- <span id="page-11-0"></span>1. **学校主要使用 QQ 进行联系以及官方通知的下发,且无"勤工俭学部""兼职部"等学生会部 门和社团,如遇类似组织推荐兼职请务必谨慎!**社团详情参见10.2.1,若不确定可联系本班 班长或教师确认,谨防上当受骗!
- 2. 安卓手机信号强度在学校停电时相对强(新生入学期间因违规[电器导致](#page-60-1)跳闸频繁)
- 3. 充电宝、充电器建议买名牌产品,杂牌劣质产品易出现用电事故;曾因杂牌劣质充电器短路 导致多次宿舍全楼大跳闸
- 4. 小台灯应当可充电或使用电池供电,以免停电期间无法使用

# **3.2 入学报到**

### <span id="page-11-1"></span>**3.2.1 地址与快递**

#### <span id="page-11-2"></span>**浮烟山校区**

地址:山东省潍坊市潍城区望留街道宝通西街 7166 号山东第二医科大学浮烟山校区 快递地址:与学校地址相同

邮编: 261053

取快递/寄快递: 菜鸟驿站 (宿舍楼 #12 正北方约 70 米处,位置参见4.1.3地图) 11

#### **虞河校区**

地址:山东省潍坊市奎文区广文街道胜利东街 4948 号山东第二医科大学虞河校区 快递地址:与学校地址相同

邮编: 261042

取快递/寄快递: 北门菜鸟驿站(在校内, 位置见5.1.1)、东门菜鸟驿站(详见5.1)<sup>12</sup>

<sup>11</sup>营业时间:08:00~20:00。

 $12$ 营业时间: 08:30~19:00 (北门), 08:00~19:30 (东门)。

#### **3.2.2 报到时间**

<span id="page-12-0"></span>详见本人录取通知书

### **3.2.3 浮烟山校区报到流程**

- <span id="page-12-1"></span>1. **在"山东第二医科大学学生之家"公众号进行预报到,并查询自己的宿舍编号、学号、班级、 学院等信息**<sup>13</sup>(教程详见10.1.1)
- 2. 通过学校通知、各级学生会、贴吧或频道创建的官方群内指引或者等待各位带班学长学姐加 好友后进[入班](#page-12-4)级群<sup>14</sup>
- 3. 根据3.3前往山东第二医科大学(浮烟山校区)北校门,在志愿者<sup>15</sup>的带领下先前往宿舍一楼 (各宿舍楼位置见4[.1](#page-12-5).3),在宿管阿姨处领取宿舍钥匙并登记信息
- 4. 暂[时放置](#page-12-2)行李物品,进行物品的初步整理
- 5. 携带本人身份证[件、录](#page-19-0)取通知书<sup>16</sup>及中性笔一只, 前往杏林路 D 区方位(位置参见4.1.3)
- 6. 在公安设置的身份核验处查验自己的身份证<sup>17</sup>信息
- 7. 根据杏林路西侧的指示牌寻找[自己](#page-12-6)班级的带班学长、学姐报到并签字,他们将指[引你完成](#page-19-0)接 下来的报到流程<sup>18</sup>
- 8. 返回宿舍或前往菜鸟驿站领取并整理自己的被褥等个人物品

# **3.3 交通指引**

### <span id="page-12-2"></span>**3.3.1 火车(高铁)**

起点:家乡的火车站

<span id="page-12-3"></span>终点:优选"潍坊站",其次"潍坊北站"(因北站距离学校较远,公交线路参见3.3.2)

提示: 在购票窗口出示你的录取通知书(不可使用复印件)后, 高铁打七五折, 火车票五折 出站口选择:

- 1. 潍坊站: 如需学校迎新官方接送或乘坐公交请选择"北出站口", 打车请往"南出站口"; 需 要前往虞河校区请走"北出站口"
- 2. 潍坊北站: 请先乘 25 或 106 路公交至潍坊站, 再按上面的指引前往

<span id="page-12-5"></span><span id="page-12-4"></span><sup>16</sup>录取通知书丢失处理办法见此5。

<sup>17</sup>身份证丢失或失效请立即在学校 110 警务处申请临时身份证。

<span id="page-12-6"></span>18如果前往学校的时间过晚或未能及时购票,可前往学院官网,通过官网最下方的联系方式咨询本学院教师及教务 处解决方案,否则将视为自动放[弃入](#page-9-8)学资格;按照往年惯例,未能及时登记报到的同学将统一补齐相关记录。

 $13$ 公众号查询入口开放日期约为 8 月 20 日前后, 每年不一。

<sup>14</sup>若未能寻找到自己的班级,也可在报到时通过带班学长学姐加入班级官群。

<sup>15</sup>注意,**男女宿舍不互通**,请尽量找相同性别的志愿者帮忙;浮烟山校区在新生报到时允许家长入校参观、帮助搬运 行李,具体时间及相关政策详询学校。

#### **3.3.2 大巴(公交)**

#### <span id="page-13-0"></span>**官方接送**

学校每年都会在潍坊火车站、潍坊汽车站设立咨询服务点,有专车接送新生到浮烟山校区。接 待点内的工作人员均会佩戴山东第二医科大学校徽及其他相关标识

#### **自行前往**

- 1. 浮烟山校区
	- (1) 在潍坊站下火车的同学可从"北出站口"出站, 乘坐 69、71 或 101 路公交车在"山东 第二医科大学北门"站下车(预计 30~50 分钟左右)
	- (2) 在潍坊北站下火车的同学可先乘坐 25 或 106 路公交车前往火车站(潍坊站),再以上述 方式前往报到(潍坊北站至潍坊站约需 2 小时)
- 2. 虞河校区前往虞河校区可从"北出站口"出站,乘坐 13 路或 75 路公交车, 在"鸢飞路胜利 街路口北"站下车(预计 20~30 分钟左右)

### **3.3.3 出租车**

<span id="page-13-1"></span>浮烟山校区:建议乘坐正规出租车,地点为"山二医新校区北门",正规出租车打表价格约 25 元(预计时间 20~25 分钟)

虞河校区: 地点为"山二医老校区(虞河校区)北门", 打表价格约 20 元 (预计时间 15~20 分钟)

### **3.3.4 浮烟山校区新生报到提示**

<span id="page-13-2"></span>浮烟山校区南门提供摆渡车(观光车)且有志愿者帮助运送行李,但因距离宿舍较远、搬运行 李不便,推荐走北门报到(报到结束后,可乘观光车在南门处拍照留念)

## **3.4 军训**

#### <span id="page-13-3"></span>**3.4.1 军训概况**

<span id="page-13-4"></span>1. 军训时间:3 周,报到后马上开始

2. 内容<sup>19</sup>: 站军姿, 蹲下, 跨立, 齐步走, 原地踏步, 齐步跑, 踢正步, 坐马扎

3. 地点:多数在杏林路树荫下军训(一般晒不着,但仍然建议多备防晒霜)

4. 教[官:](#page-13-5)按往年情况,一般由部队官兵担任

<span id="page-13-5"></span><sup>19</sup>不打靶、不摸枪;少数同学会参与战术方阵,女生有擒敌拳。

- J. 倡衣: 牙倡乳 円手川去衣
- 6. **如果因为身体原因不能参加军训,需要提前拿病历、住院证明等材料前往校医院开具相关证 明**(位置参见4.1.3)
- <span id="page-14-4"></span>7. 若出现身体不适要及时向教官报告,较严重的可申请前往校医院或附属医院进行详细检查
- 8. 如果顺拐和[左右不分](#page-19-0)情况极其严重的,可以早早申请成为"飞虎队"<sup>21</sup>的一员
- 9. 特点:军训期间时间紧、任务重,少有可以自由安排的时间
- 10. 注意: **可能出现长时间阴天**,因此推荐多带袜子,内裤,内衣,T [恤以](#page-14-5)避免一件衣服穿一周 (<del>熏死啦,想想就头大</del>)、袜子晾干以后变得硬邦邦的(<del>长蘑菇了都</del>)的悲伤结局

### <span id="page-14-0"></span>**3.4.2 军训作息时间表**<sup>22</sup>

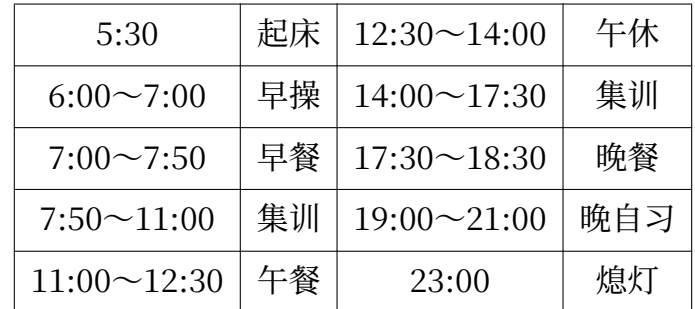

# **3.5 费用、ATM 与银行卡**

### <span id="page-14-1"></span>**3.5.1 生活费**

<span id="page-14-2"></span>一般生活费范围约 1000~1500 元(仅吃饭和购买水果、牛奶等常规生活情景)

### **3.5.2 学费**<sup>23</sup>

#### <span id="page-14-3"></span>**一般情况说明**

1. 学费通常分为四部分<sup>24</sup>

- (1) 专业注册学费:不同专业不一,按学年收取
- (2) 学分学费: 根[据各](#page-14-7)人选修课情况收费,按学期收取

<sup>20</sup>同被褥套装订购教程,参见10.1.1。含 T 恤、外套、裤子(很肥)、腰带(扎在外套外面,需另备一条腰带以免掉 裤子)、鞋子(底薄、磨脚,推荐鞋子大一号多垫几双鞋垫)和马扎(军训完不要扔,考试月背书很好用)。

<sup>21</sup>谐音梗,音同废物队;是对严重顺拐同学的无恶意调侃。

<sup>22</sup>以往届作息为例,具体以[各学院安](#page-44-2)排为准。

<sup>23</sup>学费缴费系统使用教程详见10.1.19,财务处地址:行政楼 1 层西侧。

<span id="page-14-7"></span><span id="page-14-6"></span><span id="page-14-5"></span><sup>24</sup>详见财务处文件《学分制收费管理办法》、《关于印发山东省高等学校住宿费收费管理办法的通知》等。

- (3) 住倌负,包围仪区、倭庥你住? , 19.于平收耿
- (4) 书费:订书方式多样,费用与收费时间均不确定
- 2. 依惯例, 新生入学时需要进行缴纳第一学期的专业注册学费与住宿费, 请按录取通知书说明 以及新生预报到系统<sup>25</sup>的提示进行
- 3. 学费的收缴工作在开学后按照学校财务处通知进行,通常以班级为单位进行通知,可开具电 子发票
- 4. 如需申请助学贷款、生源地贷款等有特殊情况的同学详询财务处收费管理科(联系方式详见 官网)
- 5. 选修课学费按照学分进行收费, 所以同一个班的同学学费亦可不同, 个人学费以"**山东第**二 **医科大学财务处"公众号(山东第二医科大学校园统一缴费平台)**中的数据为准
- 6. 选修课学分当前规定为 1 分/100 元,多选课多交钱,少选课少交钱(希望大家如果看到了自 己希望进一步学习的课程不要吝啬那几百块钱,选课机会只有一次,课程不会重开!)
- 7. 此外,一定结合培养方案的要求(参见7.1)修够学分,**否则无法毕业**

**助学项目一览表**

test test

test ???

## **3.5.3 ATM**<sup>26</sup>

- 1. 工商银行:教学楼 E 区,靠近杏林路侧
- <span id="page-15-0"></span>2. 邮政银行[:中](#page-15-1)和广场,A103 对过

### **3.5.4 银行卡**

学校随录取通知书寄出未激活银行卡一张,请按照官方提示进行操作 该银行卡将在大学 5 年中用于奖助学金和助学贷款发放等用途 **严禁出借银行卡,否则可能导致违法犯罪!!!**

# **3.6 常见问题**

1. 第一临床医学院与临床医学院的区别

"第一临床医学院"为学校与第一附属医院(潍坊市人民医院)合署招生。新生将随机分配至 临床医学院与第一临床医学院,实习与见习将定向至该医院。

2. 宿舍分配

无规律,宿舍以专业为单位随机分配宿舍楼、班内宿舍按姓氏顺序分配,与录取分数无关

<sup>25</sup>预报到系统使用教程见此10.1.1。

<span id="page-15-1"></span><sup>26</sup>根据业务动态调整,详情见各银行官网。

# **第四章 浮烟山校区**

# **校区概况**

<span id="page-16-0"></span>1. 学校大部分学院、年级、部门所在

- 2. 有南、北、西、东北三个校门,按时关门、封闭式校园<sup>1</sup>(禁止共享单车入内)
- 3. 学校宿舍条件较虞河校区好,有独卫,部分宿舍有独浴,每层有饮水机;按时熄灯、按时关门
- 4. 教学建筑: 教学楼 4 座, 实验楼 4 座, 办公楼 2 座, [书院](#page-16-1) 1 座
- 5. 生活建筑: 有操场 2 个, 餐厅 2 个, 服务中心 2 个, 水房 1 个, 文体中心 1 座 (含游泳馆、篮 球馆、乒乓球馆、羽毛球馆、健身馆、旱地冰球场等), 操场 2 个, 网球场 1 处, 篮球场数个, 菜鸟驿站 1 座,校医院 1 座、隔离方舱数间,小超市 2 个
- 6. 周围基础设施建设完备情况较为一般,大型商超 0 个,大型连锁快餐店 0 个,大型游乐场 0 个,大型电影院 0 个,集市 1 处,小吃街 1 条
- 7. 距离市中心约 15 分钟(出租车)或 45 分钟(公交)

| 地点(俗称)             | 位置 (简称)      | 提示               |  |
|--------------------|--------------|------------------|--|
| 110 警务中心           | 敏行楼 C 座 1 楼北 | 无法补办身份证件         |  |
| 财务处                | 办公楼 1 楼西     | 请注意业务办理时间        |  |
| 教务处                | 办公楼 3 楼西侧    | 不同科室位置不同,请提前电联咨询 |  |
| 学生档案室              | $FX$ 2楼      | 需网上预约或提前电联咨询     |  |
| 校医院                | 仁和山          |                  |  |
| 公寓管理委员会            | 2号公寓东南侧      | 需预约              |  |
| 餐厅办公室              | 餐厅2层东侧       | 需预约              |  |
| 解剖实验室              | 敏行楼 B 座西南    | 系解、局解合用          |  |
| 病生实验室<br>敏行楼 A 座东北 |              | 药理、生理合用          |  |
| 微生物实验室             | 敏行楼 A 座北     | 化诊、寄生虫、基础医学共用    |  |
| 遗传学实验室             | 敏行楼 A 座北     | 免疫、细胞、病理合用       |  |

表 4.1: 常用位置

续下页

<span id="page-16-1"></span><sup>1</sup>西门不对学生开放。外部外卖不允许进校园,校内有商家配送的校内外卖。

表 4.1: 常用位置 (续)

| 地点(俗称)<br>位置 (简称) |         | 提示              |
|-------------------|---------|-----------------|
| 流行病实验室            | 致远楼 A 座 |                 |
| 临床技能学             | 临床技能中心  | 部分实验室需要从敏行路一侧进入 |
| 统计学实验室            | 图书馆1楼   |                 |

**4.1 地图**<sup>2</sup>

<span id="page-17-0"></span>**4.1.1 教学楼内部(浮烟山校区)**

<span id="page-17-1"></span>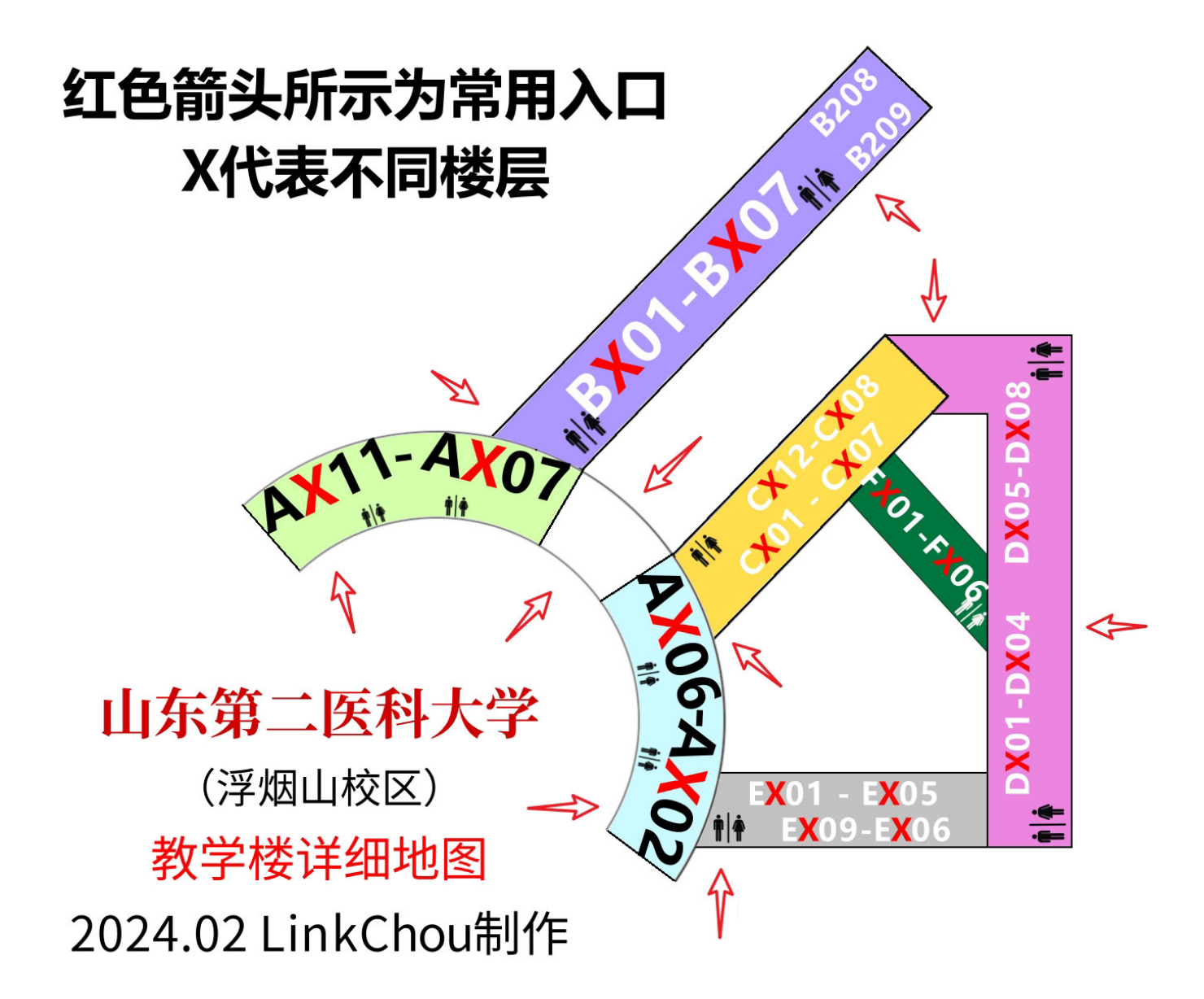

<sup>2</sup>参考及声明:整体地图——校宣传部,教学楼地图——临床医学院 2021 级学工办,附院浮烟山院区地图——临床医 学院。其他版权声明见12.5。

# <span id="page-18-0"></span>**4.1.2 敏行楼内部(浮烟山校区)**

因敏行楼门牌号在各楼层不对称、不对应,故本图并不十分精确,仅用做示意。实地寻找实验 室请根据教师提供的门牌号查看地图, 在对应位置的附近寻找(X 代表楼层, 取值范围为 1~4)

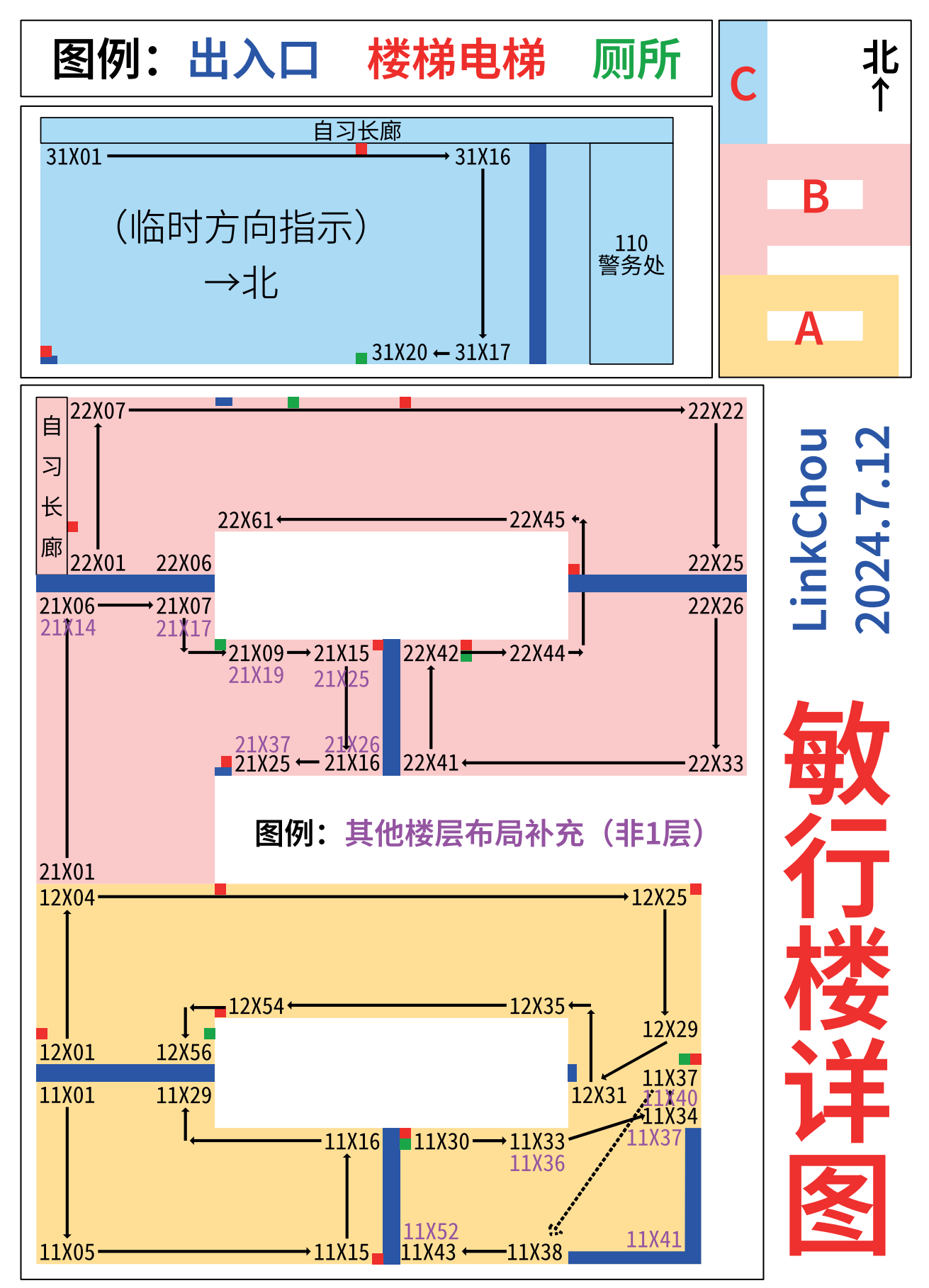

# <span id="page-19-0"></span>**4.1.3 整体(浮烟山校区)**

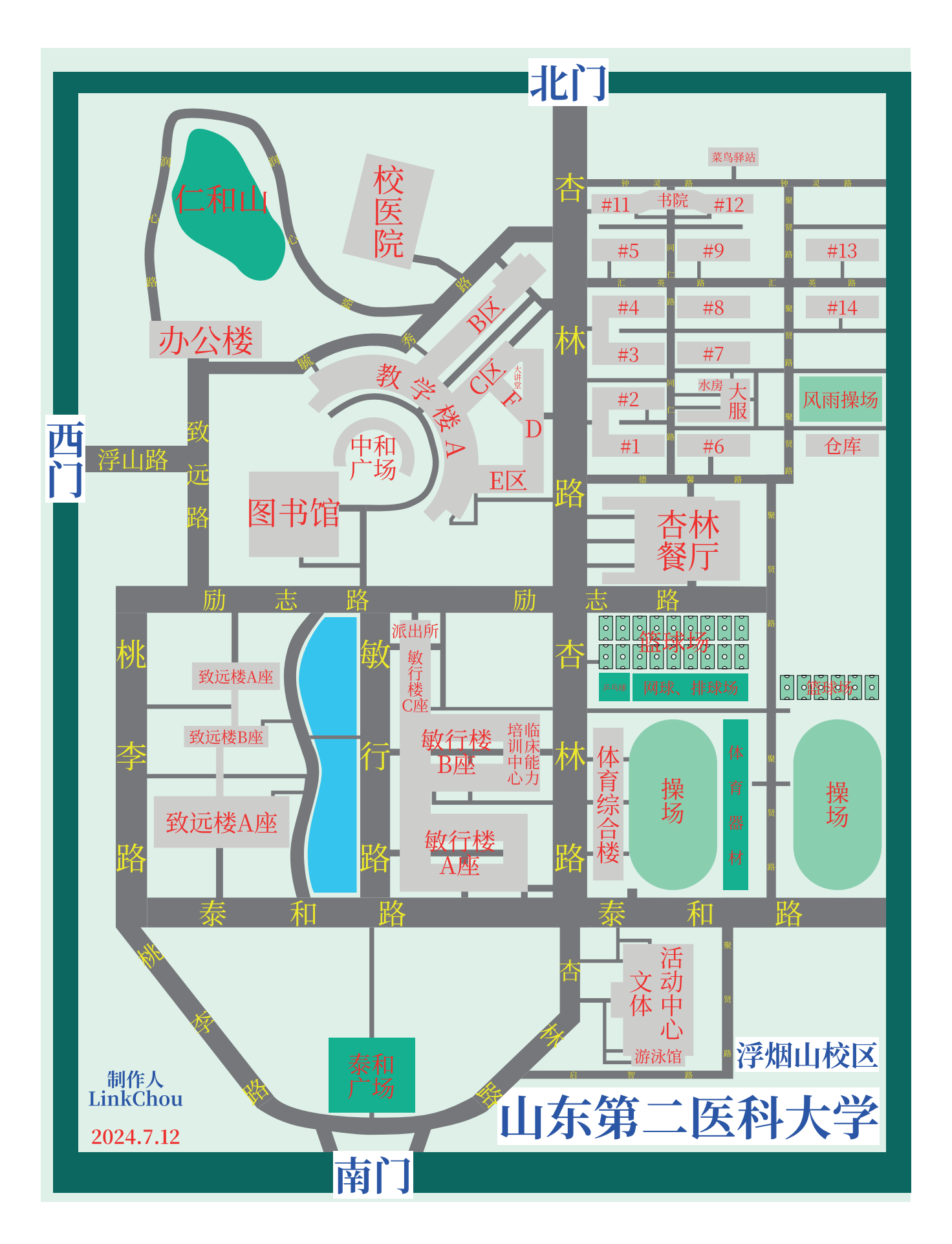

# <span id="page-20-0"></span>**4.1.4 整体(附院浮烟山院区)**

test

### **4.2 宿舍条件**

## <span id="page-21-0"></span>**4.2.1 整体情况介绍**

- <span id="page-21-1"></span>1. 绝大多数的宿舍为 6 人间, 上下床<sup>3</sup> (各床铺靠墙侧均有 1 插座, 可接插排), 配备桌子 (桌洞 8 个)一张,书桌(理论可坐 3 人但空间紧张,常 2 人,含 6 个小书架)一张,有柜子(常为 8 个),垃圾桶,洗漱池,空调,[电](#page-21-3)风扇,暖气片,烟雾报警器等宿舍基本设施
- 2. 柜子4一般为 8 个, 6 人各选一个柜子, 剩下两个公用
- 3. 具有独立卫生间
- 4. 部[分女](#page-21-4)生宿舍的卫生间内有浴室,可直接在卫生间内淋浴;其他同学可以在本楼层小公共澡 堂(有2个毛玻璃隔间,有门帘,无需预约)或者一楼的大公共澡堂(不透明隔间,有门帘, 需软件预约)洗澡(教程见此10.1.5)
- 5. 洗衣机位于每层楼的公共洗漱间内(教程见此10.1.6)
- 6. 烘干机位于每栋楼 1 层公共[洗漱间内](#page-46-1)(教程见此10.1.7)
- 7. 吹风机位于每层楼的公共厕所旁(教程见此1[0.1.8\)](#page-47-1)
- 8. 大一期间, 院学生会每周不定时抽查是否存在夜[不归宿](#page-48-0)情况
- 9. 空调采用单独线路供电,不受断电熄灯控制[\(全楼断](#page-48-1)电等特殊情况除外),需另外缴费(使用 教程参见10.1.4)
- 10. 使用门禁系统刷脸进出宿舍,宿舍楼 06:00 开门,23:00 关门
- 11. 每天 23:[00 断电](#page-45-1)(**每周六、考试月和每年 9 月的第一个星期除外**)
- 12. 宿舍楼提供免费的 100℃ 开水<sup>5</sup>, 若对饮水水质要求不高也可直接饮用; 否则请前往大学生服 务中心〔简称"大服"〕打水处(位置参见4.1.3)付费接取纯净水

#### 13. **宿舍单个插座限电 400W,[超限](#page-21-5)将导致全楼停电**

14. 除跳闸断电等特殊情况外, 其余时间段均[有 4G](#page-19-0) 及 5G 信号覆盖, 延迟波动较大 (15~999+ ms),平均网速  $1.5 \sim 5$  MB/s

### **4.2.2 住宿注意事项**

- <span id="page-21-2"></span>1. 是否自带被褥等可按照个人需求决定<sup>6</sup>
- 2. 宿舍门禁系统将在开学军训期间进行人脸录入,**切忌美颜过度,否则无法识别**
- 3. 无特殊情况**禁止自挂床帘**,特殊需求[请](#page-21-6)找导员开具证明

<sup>3</sup>床铺尺寸为:长 200cm,宽 90cm;被子尺寸为:长 210cm,宽 148cm。

<sup>4</sup>空间尺寸参数大致如下:宽 62cm,高 59cm,深 97cm(各有 1~2cm 误差)。

<span id="page-21-6"></span><span id="page-21-5"></span><span id="page-21-4"></span><span id="page-21-3"></span><sup>5</sup>饮水机每层一个,位于公共洗漱间内;为自来水烧开;熄灯后停止供应。推荐用于泡面、洗衣、泡脚等用途。 <sup>6</sup>新生军训期间对于床单的颜色等具有特别要求,详见录取通知书相关说明。

- 4. 佰杏门宙有烟务伎感命, **吸烟付引及拟言**
- 5. 床上桌等类似的东西建议到学校实际生活 1 个月以后再决定是否购买(大部分人都用不到,少 数同学用来[打](#page-22-2)游戏,然<del>而身体在床上缩着打游戏超级难受</del>;更少一部分同学用其学习,<del>该现象</del> 比彩色大熊猫更加罕见)
- 6. 宿舍单个插座的功率限制 400W<sup>8</sup>,**吹风机、锅、电暖宝、电水壶、热得快等高功率电器均严 禁使用,否则将引起宿舍全楼停电**;宿管不定期来查,若被发现将被没收并通报批评、检讨
- 7. 如需美化宿舍环境,可通过参[加学](#page-22-3)校统一开展的**"宿舍文化月"**<sup>9</sup>以对宿舍进行小幅调整
- 8. 背阴面宿舍的阳台作用极小,**推荐在楼下晾晒衣物**,若只靠阴干,很容易发霉发臭;向阳面 无此困扰
- 9. **一旦离开宿舍必须关灯关电关水,若插排未拔将被没收并扣分**
- 10. 禁止将正在持续充电的手机、充电宝直接置于被子等密闭、空气无流通的环境中,极不推荐 直接将笔记本电脑置于被子上使用,严重影响散热且有着火风险
- 11. 为保证他人睡眠, 熄灯后严禁使用台灯、手电筒在宿舍内继续学习; 更不要制造噪音! <sup>10</sup>
- 12. 如遇宿舍公用物品(如门锁,门轴,玻璃窗,灯管,水龙头,下水道等)损坏,请直接报修 (教程见此10.1.11)
- 13. 宿舍一层有便民驿站(含针线包、打气筒、简易医药箱), 即用即还
- 14. 雨伞不得[长时间放](#page-49-0)置于宿舍门外,避免影响正常通行
- 15. **严禁在 23:30 以后使用洗衣机、烘干机、吹风机或洗澡**

# **4.3 衣食购住玩与生活**

### <span id="page-22-0"></span>**特别声明**

- 1. 本文中所有"大服",均为"大学生服务中心"的习惯性缩略称呼;
- 2. 本文中所有"南**街"**, 均为"汇**金街"**的习惯性缩略称呼。

### **4.3.1 衣**

- <span id="page-22-1"></span>1. 大服的 2、3 层均有服饰商店可自行选购衣物
- 2. 推荐网购,也可根据后文10.1.29公交车信息前往大型商超购置
- 3. 部分院系提供自愿的系服购买服务,详见各院系通知
- <sup>7</sup>若烟雾报警器报警,请立即联系[宿舍管理人](#page-56-2)员或保卫处核实。

<sup>8</sup>如果接了一个插排,插排的总功率不能超过 400W,例如一个 67W 的手机充电器和 2 个 175W 的游戏本电脑就立 马跳闸了。

<span id="page-22-2"></span><sup>9</sup>禁止外来装修人员入校、禁止私改电路,详情内容见开学后下发的相关要求。

<span id="page-22-3"></span><sup>10</sup>很多同学难以入睡且睡眠浅,小动静或急速的明暗变化就能被惊醒,请大家务必相互尊重、相互理解。

#### **4.3.2 食**

<span id="page-23-0"></span>**注意**

- 1. 因文章篇幅原因,本指南仅列举了同学们提及次数较多的部分食物或店铺,敬请谅解;
- 2. 下列提及的店铺(食物)均按照空间顺序排列, 与好吃程度无关;
- 3. 所用名称为同学习惯性称呼,括号内为特别提醒或补充说明。
- 4. 上标"<br />
的店铺夏季约 6:00 开始供应(冬季约 6:30);
- 5. 上标"㊰"的店铺营业时间最晚可至 22:30,其余均在 18:30~20:30 左右停业;
- 6. 上标"军"的店铺因装修等原因尚未开业或长期停业(超过一周);
- 7. 奶茶/咖啡店、水果店等单独说明。

### **杏林餐厅**

杏林餐厅全部三层均有大量食物,大多物美价廉。

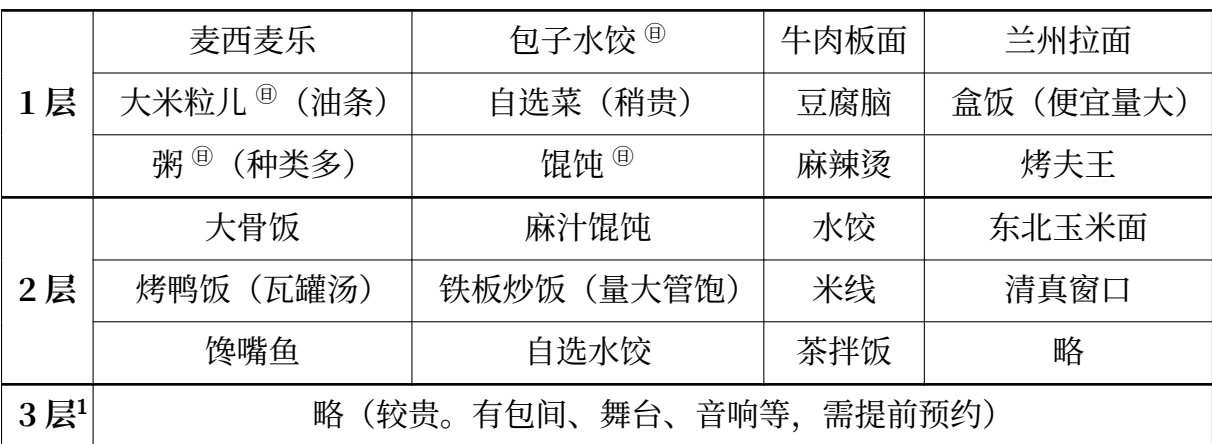

<sup>1</sup> 除餐厅东南侧楼梯外均可到达。

### **大服**

大服有大量商家提供多种食物,大部分的价格较食堂稍高。

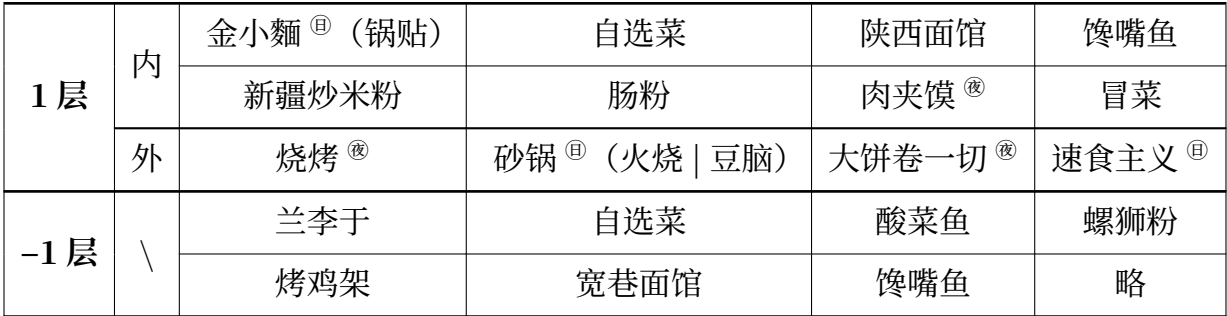

出学校南门,往东一个路口。有大量的饭店,价格大多较市里相对高昂,部分味道一般。

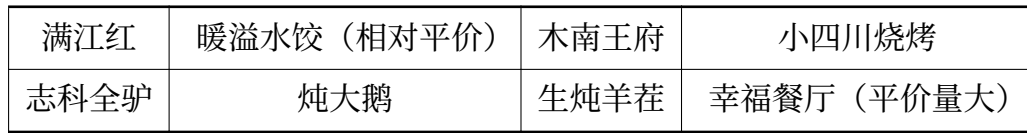

### **水果店**

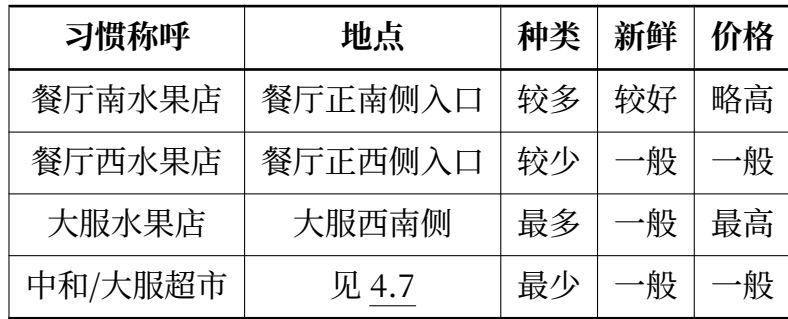

**奶茶/咖啡店**

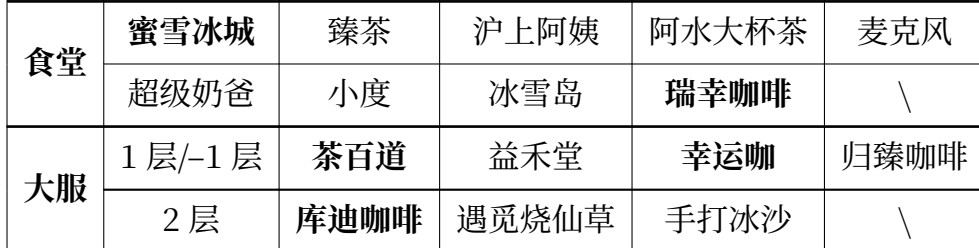

<span id="page-24-0"></span>**4.3.3 购**

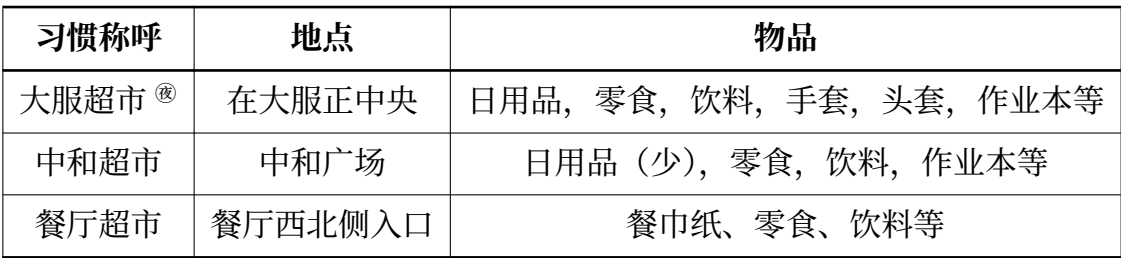

# **4.3.4 玩**

- <span id="page-24-1"></span>1. 多数同学常通过步行前往南街,有 KTV、电影院等娱乐场所
- 2. 汇金街每逢农历初三、初八、十三、十八、廿三、廿八有集
- 3. 可通过 13、102、附守公文手(北门乘坐)以 13、109 附守公文手(南门乘坐)前住中区(如 泰华、万达、谷德茂等)游玩11
- 4. 文体中心(位置参见4.1.3)内有羽毛球馆、篮球馆(两者互斥)、健身房,还有**游泳馆**等<sup>12</sup>

<span id="page-25-2"></span>

| 开放项目 | 春夏季营业时间 1          |                    |                    |  |  |
|------|--------------------|--------------------|--------------------|--|--|
|      | 周一至周四              | 周五                 | 周末及法定节假日           |  |  |
| 健体中心 | $11:45 \sim 13:45$ |                    |                    |  |  |
|      | $18:00 \sim 21:00$ |                    |                    |  |  |
|      | $08:00 \sim 09:30$ |                    | $08:00 \sim 21:00$ |  |  |
| 羽毛球馆 | $12:00 \sim 13:30$ |                    |                    |  |  |
|      | $18:00 \sim 21:00$ |                    |                    |  |  |
|      | $12:00 \sim 14:00$ | $09:00 \sim 11:00$ |                    |  |  |
| 游泳馆  |                    | $12:00 \sim 14:00$ |                    |  |  |
|      | $18:00 \sim 20:00$ | $15:00 \sim 17:00$ |                    |  |  |
|      |                    | $18:00 \sim 20:00$ |                    |  |  |
| 乒乓球馆 |                    |                    | $08:00 \sim 12:00$ |  |  |
|      | $18:00 \sim 20:00$ |                    | $14:00 \sim 20:00$ |  |  |

表 4.8: 文体中心开放时间

## **4.3.5 住**

- <span id="page-25-0"></span>1. 宾馆:南街提供大量宾馆、客房等
- 2. 自习室:南街部分宾馆提供通宵自习服务
- 3. 出租房:附近小区有较多房屋出租<sup>13</sup>

# **4.3.6 自提点**

<sup>1</sup> 仅限校内,校外政策详见公众号或咨询工作人员;具体政策请以 学校通知为准。

<span id="page-25-1"></span><sup>11</sup>详情公交信息与免费乘车指南参见10.1.29。

<sup>12</sup>具体收费标准及预约方式见下文10.1.30,开放时间见此4.8。

<sup>13</sup>须在学校办理走读手续后才可在外居住。

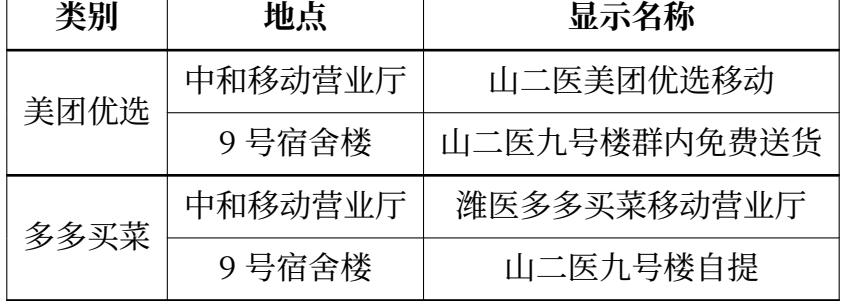

# **4.3.7 其他常用地点**

<span id="page-26-0"></span>

| 地点   | 习惯称呼               | 位置      | 功能              |  |
|------|--------------------|---------|-----------------|--|
|      | 厕所                 | -1 层东北  | 略               |  |
|      | 联通营业厅              | 1 层超市旁  | 联通业务办理          |  |
|      | 药店、牙科诊所            | 2 层西北   | 买药、看牙、冷藏药品      |  |
|      | 智慧驾校               | 2 层西北   | 驾考咨询、驾校报名       |  |
|      | 理发店 (三家)           | 2 层     | 烫染剪发            |  |
|      | 复印店 (两家)           | 2 层     | 打印复印扫描、证件照、复习资料 |  |
|      | 电信营业厅              | 2层      | 电信业务办理          |  |
|      | 移动业务咨询处            | 2 层东    | 移动业务咨询          |  |
| 大服   | 广电营业厅              | 2 层北    | 广电业务办理          |  |
|      | 干洗店                | 2 层东    | 干洗、实验服购买、配钥匙    |  |
|      | 裁缝店                | 2 层东南   | 改衣              |  |
|      | 维修店                | 2 层东南   | 手机电脑维修、配件购买     |  |
|      | 联想服务中心             | 2 层西    | 维修检测、配件购买       |  |
|      | 办公室                | 2 层东北   | 办水卡、充值退卡        |  |
|      | 大服健身房 <sup>2</sup> | 3层      | 运动健身、办理会员卡      |  |
|      | 台球厅                | 3层      | 打台球             |  |
|      | 彩购师                | 3 层     | 衣物与饰品购买         |  |
|      | 学生印务               | A106 对过 | 打印复印扫描、复习资料、二手书 |  |
| 中和广场 | 移动营业厅              | A104 对过 | 移动业务办理          |  |
|      | 酷跑文印社1             | A103 对过 | 打印复印扫描          |  |

表 4.10: 常用地点详表

表 4.10: 常用地点详表 (续)

|    | 证件照   | B207 旁   | 证件照、特殊复印(80g/120g 纸) |
|----|-------|----------|----------------------|
| 其他 | 证明打印  | $D105$ 旁 | 学籍证明、成绩证明等           |
|    | 自助打印  | 餐厅北侧     | 打印                   |
|    | 二手书买卖 | 大服西北角    | 二手书(大量)              |
|    | 邮局    | 餐厅西北侧入口  | 学校纪念品购买3             |

 $^{-1}$  清晰度较"学生印务"略高, 少量打印时价格略高。

<sup>2</sup> 仅大服北侧楼梯可前往,健身卡收费详情咨询工作人员,与文体中心健身房不同。

<sup>3</sup> 注意,该邮局无信件投递及接收业务。

# **第五章 虞河校区**

# **校区概况**

<span id="page-28-0"></span>1. 仅有部分专业的部分年级

2. 有北、东两个校门,开放式校园<sup>1</sup>(禁止共享单车入内)

3. 宿舍条件较差, 无独卫独浴、限电(但不停电), 仅单数楼层有饮水机, 宿舍按时关门

4. 教学建筑: 教学楼 3 座, 实验[楼 1](#page-28-1) 座, 校史馆 1 座; 教室较小, 仅 1 楼有饮水机

5. 生活建筑: 操场 0 个, 篮球场 1 个 (非标准), 餐厅 1 个, 浴室 (地下) 男女各一, 小超市 2 个

6. 接近市中心,周围可供饮食、娱乐、购物等,**应有尽有**

7. 学校内建有整形医院、生殖中心、眼科等科室,人员流动频繁;请及时锁门以免失窃

8. **其他未提及的事项敬请参见浮烟山校区相关内容**

| 地点(俗称)<br>位置(简称)  |           | 提示                |  |
|-------------------|-----------|-------------------|--|
| 物业维修中心            | 警务中心西 20米 | 需提前在宿管处填写报修单据     |  |
| 餐厅超市(打印)          | 餐厅 2 楼    | 可打印复印、买水果零食等      |  |
| 地下便利店             | 3号楼-1楼    | 面点、冷饮、零食、生活用品(少)等 |  |
| 地下打印社             | 3号楼-1楼    | 可打印复印 (彩印) 等1     |  |
| 地下洗衣              | 3号楼-1楼    | 洗衣机数量较多,与宿舍楼内无区别  |  |
| 共 2,详见下方地图<br>水房  |           | 打水                |  |
| 东门菜鸟驿站<br>东门外马路对面 |           | 同"丰源便利店",可复印      |  |
| 百大超市              | 西虞巷内      | 附近物品比较齐全的小超市      |  |
| 水果店               | 虞新街       | 建议货比三家            |  |

表 5.1: 常用位置

<sup>1</sup> 价格较新校区高,营业时间短。

<span id="page-28-1"></span><sup>1</sup>北门 24 小时开放,东门对行人开放时间为 6:00~19:00,另有一个极少关闭的小门通往南面的家属院。

**5.1 地图**<sup>2</sup>

# <span id="page-29-0"></span>**5.1.1 整体(虞河校区)**

<span id="page-29-1"></span>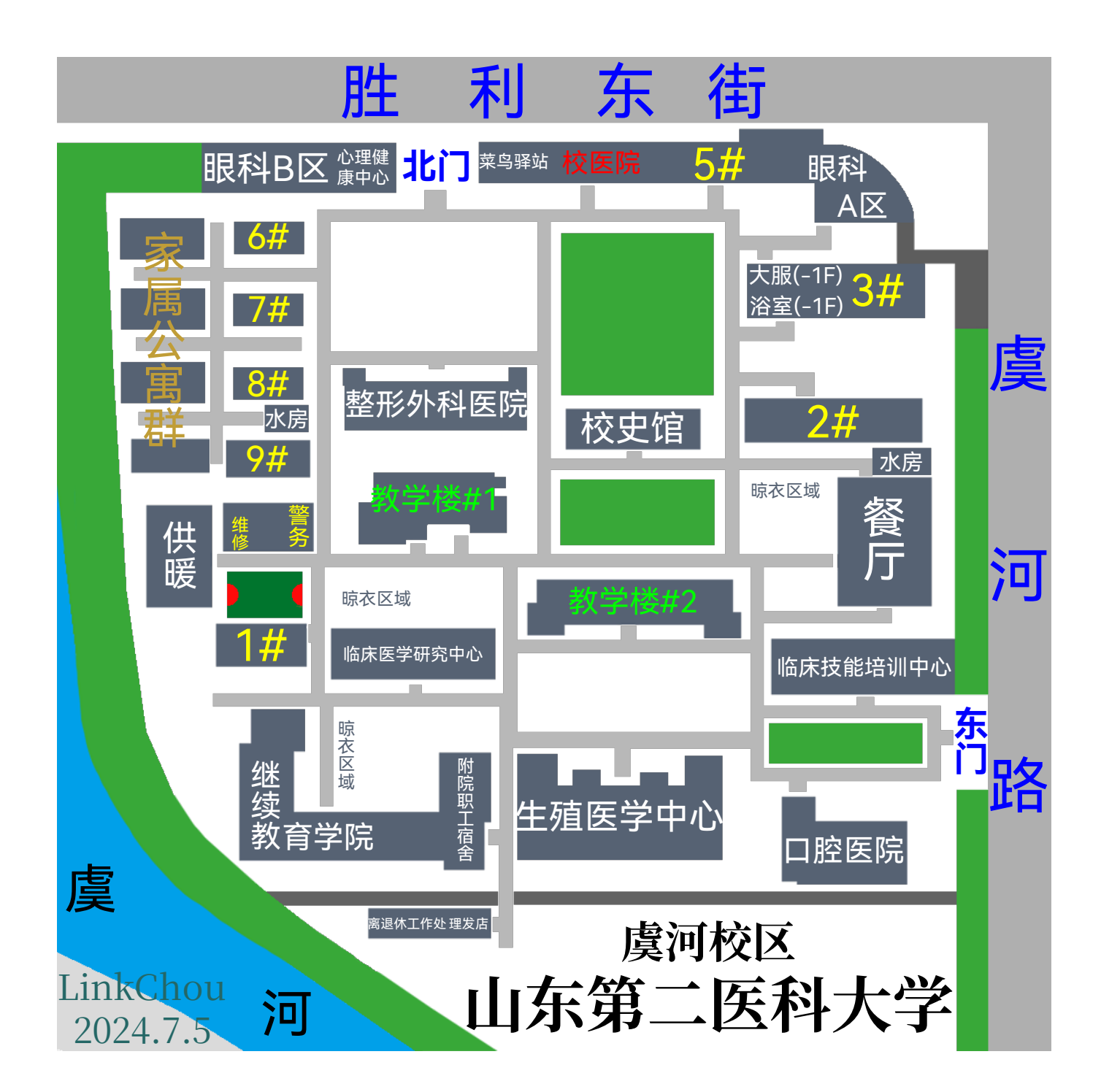

<sup>2</sup>地图来源及其他说明: 附院浮烟山院区地图——临床医学院, 图示"门急诊病房科研综合楼"尚未建设完成。其他 版权声明见12.5。

# <span id="page-30-0"></span>**5.1.2 整体(潍坊市人民医院主院区)**

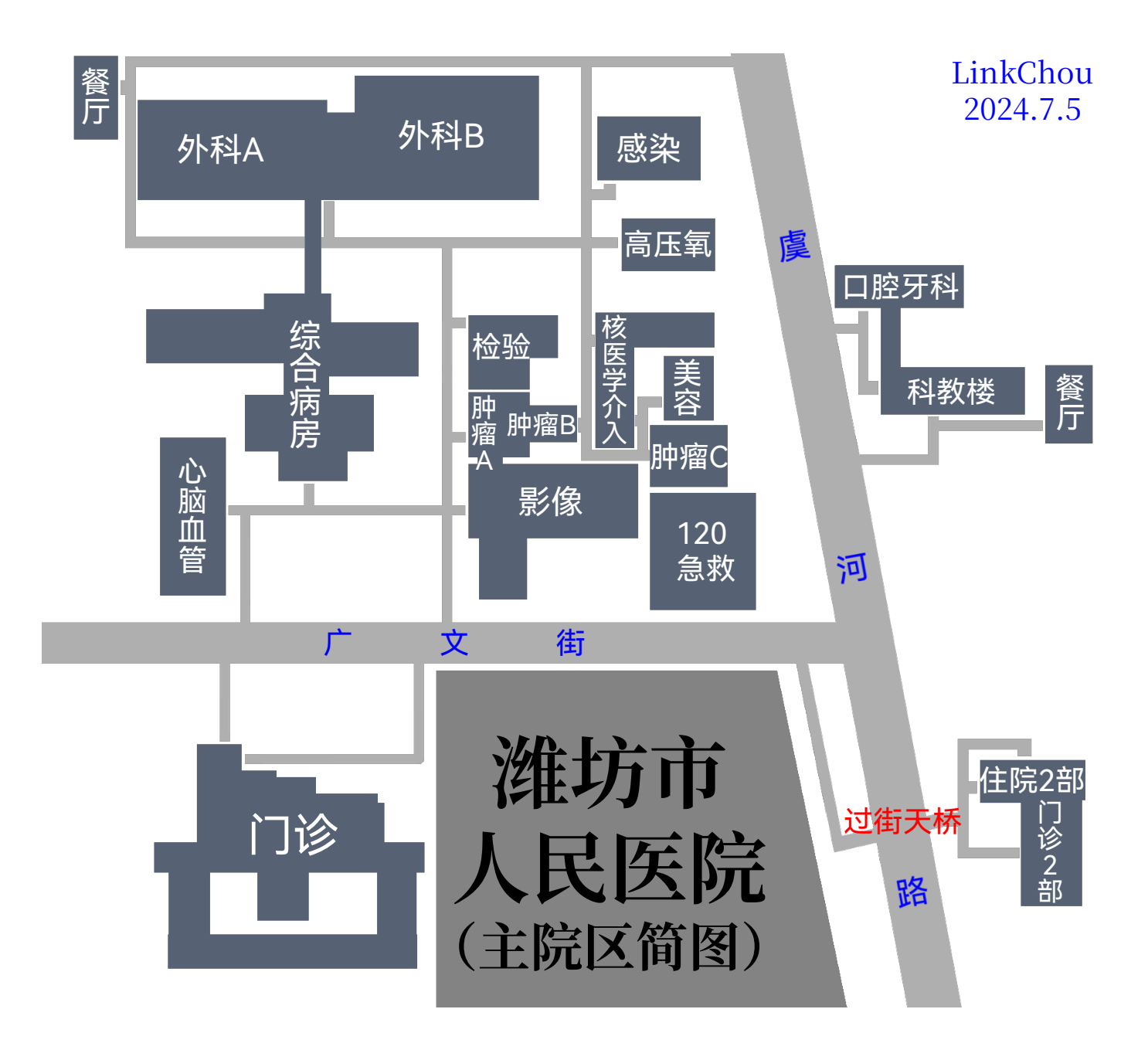

<span id="page-31-0"></span>**5.1.3 整体(附院院本部)**

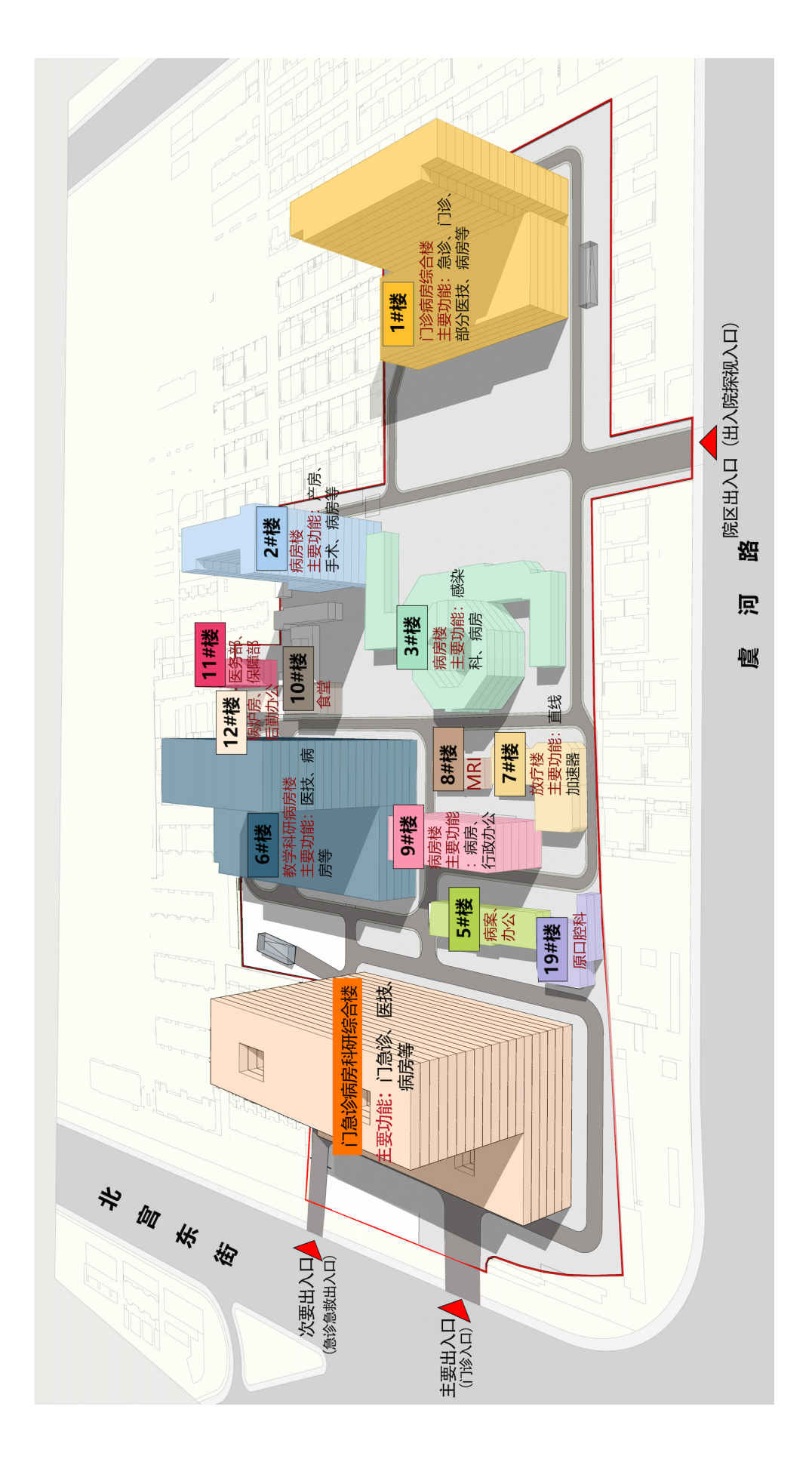

### **5.2 宿舍条件**

# <span id="page-32-0"></span>**5.2.1 整体情况介绍**

- <span id="page-32-1"></span>1. 本科宿舍无阳台, 无独立卫生间, 无独立浴室, 面积较浮烟山校区小
- 2. 宿舍内有 4 个上下床(但只住 6 人)
- 3. 宿舍楼 06:00 开门,23:00 关门
- 4. 宿舍不断电但限制功率<sup>3</sup>
- 5. 公共厕所每层一个, 晾衣服也在此处
- 6. 饮水机仅单数楼层有,[位](#page-32-4)于公厕旁,为自来水净化后烧开,24 小时供应
- 7. 学校洗浴中心在 3 号楼负 1 层(从北侧进入),各宿舍楼内无洗浴设施,浴位少;使用教程 见10.1.5)
- 8. 其余见浮烟山校区相关章节

## **5.2.2 住宿注意事项**

- <span id="page-32-2"></span>1. 学校为全开放式校园,无出入限制,**请务必锁门,谨防失窃!**
- 2. 宿舍隔音效果较差,**严禁在走廊大声喧哗!**
- 3. 因影响他人休息,**禁止在 12:00~14:00、23:00~07:00 打篮球!**

# **5.3 学校生活**

- <span id="page-32-3"></span>1. 购物:学校距离泰华、万达均较近
- 2. 吃饭:虞新街、西虞巷以及周边有诸多餐厅
- 3. 自习:因座位短缺,仅可在自己班教室自习
- 4. 交通:详见10.1.29处的相关说明
- 5. 其他特殊说明: 虞河校区人民医院科教楼东侧的餐厅晚上暂停营业

<span id="page-32-4"></span><sup>3</sup>每插座约 900W,每宿舍共两个插座接口,且**无地线**。

# **第六章 安全**

# **6.1 用电安全**

- <span id="page-33-1"></span><span id="page-33-0"></span>1. 使用安全合规的充电器、充电线、插排
- 2. 如遇空调、电灯、电风扇等器具出现短路、跳闸、停电等现象时切勿自行维修,请按照10.1.11教 程处理
- 3. 切勿在宿舍使用冰箱(断电且宿管检查),**如果各位同学需要冷藏保存药物(如[胰岛素等](#page-49-0)), 请前往校医院或大服 2 楼的药店处**(地点参见4.10),具体收费情况请咨询相关人员
- 4. 切勿私改电路,如确有需要,应提前向宿管及公寓管理委员会<sup>1</sup>报备并获得相应许可
- 5. 宿舍人走灭灯, 无人则关电、切断插座电源

# **6.2 防火安全**

- <span id="page-33-2"></span>1. 切勿使用蚊香以免发生火灾
- 2. 宿舍内禁止烹饪,各类燃气灶、固体酒精便携灶、电磁炉等易燃易爆危险品均不允许使用
- 3. **宿舍内及宿舍楼道均禁止吸烟**,否则将触发烟雾报警器
- 4. 请妥善保管打火机、打火石、镁条、火柴等易燃易爆物品

# **6.3 出行安全**

- <span id="page-33-3"></span>1. 浮烟山校区周边基础设施尚在完善建设过程中(属实是兔葵燕麦、雨井烟垣),且频繁有货车 高速通过。如无特殊情况,**尽量不要骑公共自行车或者电动车去市里**(泰华城)等,推荐根 据10.1.29的说明乘公交车前往游玩(预计行程 50 分钟左右)或打车前往
- 2. 货车转弯盲区大,极其容易发生安全事故, 在等红绿灯时请务必远离"禁止站立区域"
- 3. [乘坐出租车](#page-56-2)(尤其是拼车时)请妥善保管自身财物; 如遇失窃请尽快报警, 避免正面冲突
- 4. **严格遵守交通规则,仔细观察周围情况,切忌边看手机边前进,切忌闯红灯!**

# **6.4 食品安全**

如遇食物中毒请尽快前往校医院就医,其他食品安全问题可在小程序上投诉

 $1$ 位于 2 号公寓东南侧, 需提前预约。

## **6.5 防诈骗及其他注意事项**

# **校园贷毁一生,远离高利贷! 杜绝黄赌毒!不要高估自己的意志力! 刷单就是诈骗!**

- 1. 贪小便宜乱扫码,信息泄露吃大亏!
- 2. **各类"通知群""官方群""学生公告群""兼职事务群"等均不可信!请在学校指引下加群或 询问学长、学校教师,切勿轻信各类仿冒的通知群!**
- 3. 如果碰到一些人自称是市场营销专业、经商专业的, 需要卖笔卖本子2 (总之是找人要钱) 才 能完成期末考试的,千万不要相信!可以直接联系保卫处
- 4. 在浮烟山校区的女生晚上尽量不要独自前往人烟稀少的地方,尤其[是西](#page-34-0)门附近的桃李路等
- 5. 谨防诈骗,**学校永远不会以任何名义通过邮件表格或短信链接的形式通知填写敏感信息!**绝 对不要相信以"更新银行卡信息"、"填表申请助学金"为由窃取密码、验证码的骗局!如果 不确定消息是否属实请及时致电本班班长、班主任或学工办老师确认
- 6. 各位家长在向学生转账时应**确认钱款具体用途、打款账户是否正确**,同时应当**电话询问是否 属实**,谨防盗号诈骗
- 7. 如在校内遇到物品丢失或失窃等情况需要调取监控录像的,请查看 10.1.28 处的相关教程

<span id="page-34-0"></span> $2 - \frac{1}{2}$  20000%……

# **第七章 学习方面**

**7.1 学分**<sup>1</sup>

<span id="page-35-1"></span><span id="page-35-0"></span>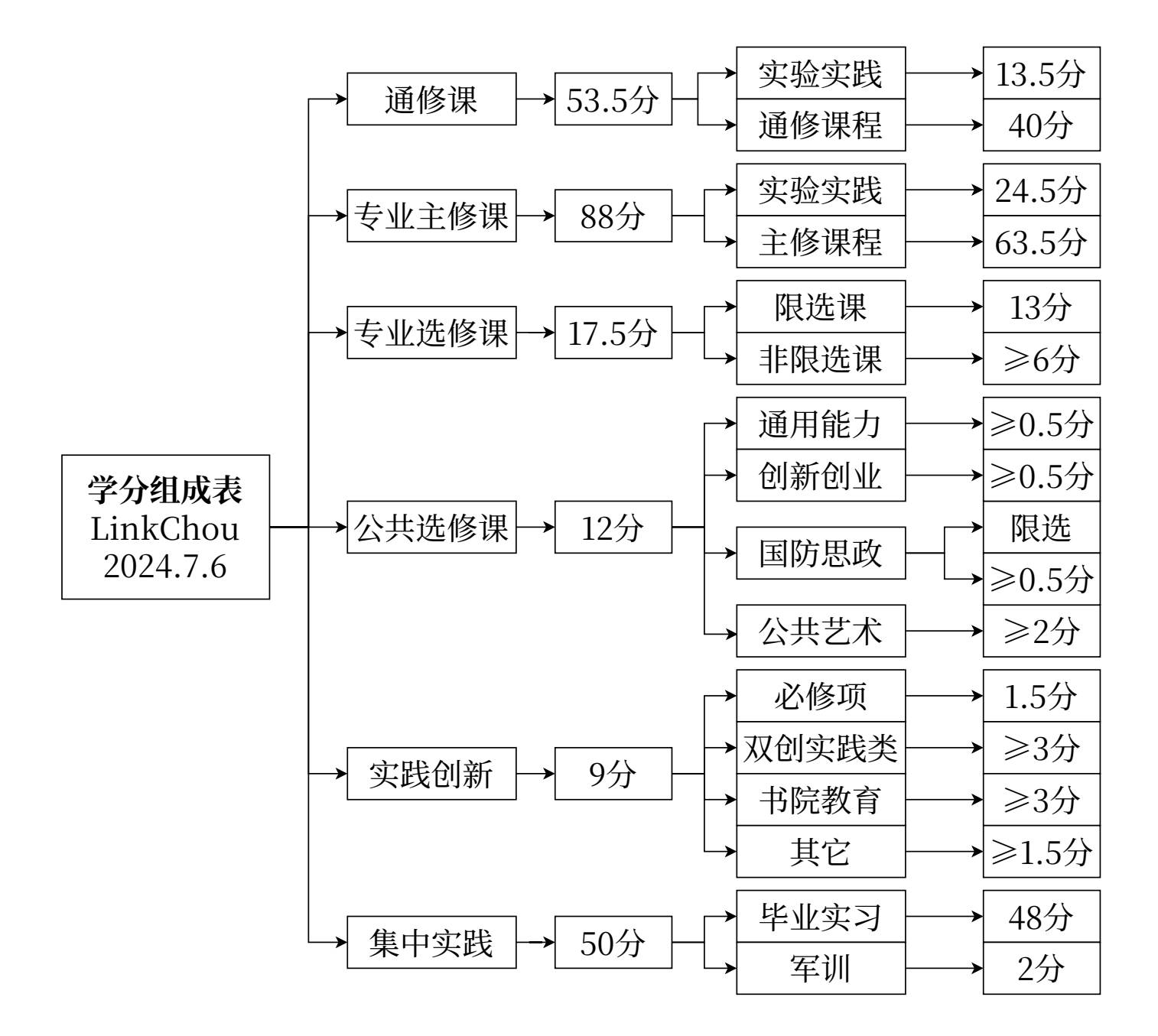

<sup>1</sup>因不同学制、学院、年级要求各不相同,本图仅以 **2021 级临床医学院临床医学系普通 5 年制本科**为例,依照教务 处《潍坊医学院本科专业人才培养方案(2021 版)》制作,具体内容参见学生手册相关章节和教务处官网说明,如有 变更恕不另行通知。

## **7.2 关于选修课的补充说明**

- <span id="page-36-0"></span>1. 选修课分专业选修和公共选修两大类(详见7.1),**推荐在大一全年、大二上学期就把各类选 修学分全都修满**,这样就不用在后面学业愈重的情况下兼顾选修课的学习了,可以专心针对 专业课程进行深入学习
- 2. 专业选修课有限选和非限选之分,限选的课[程无](#page-35-1)需操心,教务系统会自动选课,只需要保证 非限选的课程学分达标即可
- 3. 公共选修课每一类都要选至少一门,且需要满足总分,其中部分类别还有额外要求(详见7.1), 国防教育类有国家限选课程(到时候看具体通知,会说的很明白的)
- 4. 公共选修课有一部分是在教室上的,还有一部分是线上课程(使用"知到"app 进行学[习,大](#page-35-1) 多数有平时分,不能突击),可以根据自己的实际情况选择<sup>2</sup>
- 5. **公共选修课联盟的公共选修课程不算学分、不收学费**

# **7.3 自习禁止事项**

- <span id="page-36-1"></span>1. **禁止在教室内亲嘴、喧哗、频繁说话**
- 2. **禁止在自习室内抖腿**
- 3. 禁止外放音乐、视频等
- 4. 禁止在大服、非本班上课常用教室占座
- 5. 禁止在教室内食用气味浓的食物(例如榴梿、辣条等)
- 6. 禁止长时间占用教室内电源插座,仅允许应急充电
- 7. 禁止在教室以及教室旁厕所内吸烟

# **7.4 其他说明**

#### <span id="page-36-2"></span>1. **有以下情况将无法获得学位证:**

- (1) 修不够每项对应的学分
- (2) 受过记过及以上处分
- (3) 考试不合格累计补考课程每学年平均 >5 学分,且平均学分绩点 <2.0
- (4) 其他不符合相关要求的情况

#### 2. **大一不参与四六级,大二才能报名四六级考试**

<sup>2</sup>一般来讲线下课好过,每星期去一次教室听听课就行,结课考试也很简单;但是线上课随时都能刷课,刷完课考完 试就不用每周都去听课了,根据自己的需求选择。

#### 3. **转专业**<sup>3</sup>**:**

- (1) 需满足以下条件:
	- [[1\]](#page-37-1) 取得学籍的普通全日制一年级本科在校生
	- [2] 未受处分、思想过硬、符合体检要求
	- [3] 第一学年必修课和专业限定选修课平均成绩在本专业排名前 30%,且未挂科
	- [4] 公费医学生、春季高考、第二学士学位、贯通培养学生等以特殊招生形式录取的学 生,国家有相关规定或者录取前与学校有明确约定的,不得申请转专业
- (2) 考试科目:思政、英语<sup>4</sup>、数学,比例为 1:1:1,考试时间 150 分钟,总分为 150 分
- (3) 流程:
	- [1] 核算学生第一学年[学](#page-37-2)习成绩并公示各类数据
	- [2] 8 月 31 日开始报名
	- [3] 9 月 5 日组织考试(地点详见相关通知)
	- [4] 9 月 6 日~10 日公示录取名单<sup>5</sup>
	- [5] 9 月 11 日~12 日报到
- 4. 关于奖学金<sup>6</sup>:本校有国家奖学金、校[长奖](#page-37-3)学金、校级 3 等级奖学金等
- 5. 新生开学考试<sup>7</sup>的内容为高中英语、高中数学,旨在让各位同学收心
- 6. **关于档案[填写](#page-37-4):**入档资料具有不能涂改、不能标记、不能修正的特性,因此严禁使用修正液 或修正带对[其涂](#page-37-5)改(涂改修正后立即作废)。填表时务必确保各类时间填写正确、与原始档案 一致。此外,建议初次填写时使用铅笔轻轻填写,待负责人确认无误后方可擦除后使用黑色 中性笔或中油笔填写(入档纸张为特殊 A4 纸,厚、重、滑,难以自行复印)
- 7. 挂科与补考、重修:各年级、院系要求不一,详见学校下发的学生手册及院系通知
- 8. 关于实验课与实验服:在实验课上课时务必按要求正确洗手并佩戴头套、口罩、手套,着实 验服,**严禁任何人在任何其它地点(尤其是餐厅)着实验服!**因在实验室中需频繁接触实验 动物、微生物,**极其推荐将实验课书包与普通课书包分开**!
- 9. 关于实验课:因为敏行楼实验室门牌号极其混乱,因此极其推荐提前 20~30 分钟前往确认 教室地点,详情参见4.1.2处敏行楼地图

# **7.5 早操与晚自习**

<span id="page-37-0"></span>1. 早操时间一般为 6:00~7:00,晚自习时间通常为 19:00~21:00,教室 22:00 关闭

<sup>3</sup>依据教务处 2024 年 5 月 21 日发布的《山东第二医科大学 2024 年普通全日制本科学生转专业工作方案》简化,具 体规定详见链接。该规定每年不一,如有变动,以教务处政策为准。

<span id="page-37-5"></span><span id="page-37-4"></span><span id="page-37-3"></span><span id="page-37-2"></span><sup>7</sup>按照往年惯例,不公布具体成绩。

<sup>4</sup>高考小语种考生可选择小语种替代英语,需在报名时备注,不备注者参加英语考试。

<span id="page-37-1"></span><sup>5</sup>按照"分数优先,遵循志愿"的原则[进行录取。](https://jwch.sdsmu.edu.cn/2024/0521/c2593a131550/page.htm)

<sup>6</sup>请注意,目前学校仅能通过本人身份开通的、已开户的、账户已激活的、无异常的工商银行储蓄卡发放奖学金,详 情政策可咨询学校财务处。

2. 平採刁吮日刁贝牙签丨八 三, 并且跑採刁吮日刁叼用阮尔于土云平定时近11抽直山勤率守拍 标,最终结果计入班级综测(详见下文7.6)的评分

# **7.6 [班](#page-38-0)级综测**

- <span id="page-38-0"></span>1. 综测是综合素质测评的简称,一般包含学习、活动、比赛等大类,加权相加后为得分,各年 级要求不一
- 2. 班级综测是用于考核各班表现的评判指标和分配见习点的依据<sup>9</sup>,每学期计算一次,截至见习
- 3. 由班级平均成绩、比赛类、表彰类等类别构成,详见学生手册(各年级要求不一)
- 4. 班级综测直接决定本班级同学后期学习和生活所在的医院规[模、](#page-38-3)等级和生活条件(例如宿舍 有无空调、暖气、洗衣机,是否提供插座,是否有早操和晚查寝<sup>10</sup>等),请大家务必重视

## **7.7 临床医学专业三阶段综合[考试](#page-38-4)**

<span id="page-38-1"></span>大一的基础课程是一切的根基。

### **7.7.1 第一阶段综合考试**

- <span id="page-38-2"></span>1. 考察内容:组织胚胎学、病理学、病理生理学、解剖学、生理学、生物化学、药理学、医学免 疫学、医学微生物学
- 2. 考查时间与方式:第 6 学期进行,机考
- 3. 其他信息: 时长 2.5 小时, 共 300 题, 满分 100 分

| 考试内容  | A1 型题          | A2 型题          | <b>B1 型题</b>   | 总计                                                                                                    |
|-------|----------------|----------------|----------------|----------------------------------------------------------------------------------------------------|
| 组织胚胎学 | $45 \sim 50\%$ | $35 - 40\%$    | $15 \sim 20\%$ | $5 \sim 10\%$                                                                                                    |
| 病理学   | $45 \sim 50\%$ | $35 - 40\%$    | $15 \sim 20\%$ | $10 \sim 15\%$                                                                                                    |
| 病理生理学 | $45 \sim 50\%$ | $35 - 40\%$    | $15 \sim 20\%$ | $10 \sim 15\%$                                                                                                    |
| 解剖学   | $45\sim 50\%$  | $35 - 40\%$    | $15 \sim 20\%$ | $10 \sim 15\%$                                                                                                    |
| 生理学   | $45 \sim 50\%$ | $35 \sim 40\%$ | $15 \sim 20\%$ | $10 \sim 15\%$                                                                                                    |
|       |                |                |                | $\overline{1}$ $\overline{1}$ $\overline{$ |

表 7.1: 一阶段各科题型分值占比详表

续下页

<sup>8</sup>按照惯例,麻醉专业无早操,只需要大一、大二早晨七点签到。

<span id="page-38-4"></span><span id="page-38-3"></span><sup>9</sup>以截至见习之前的各学期平均班级综测成绩计算班级排名,公费班级根据本年级政策进行。 <sup>10</sup>这意味着能否在外租房居住。

| 考试内容   | <b>A1 型题</b>   | A2 型题          | <b>B1 型题</b>   | 总计             |
|--------|----------------|----------------|----------------|----------------|
| 生物化学   | $45 \sim 50\%$ | $35 \sim 40\%$ | $15 \sim 20\%$ | $10 \sim 15\%$ |
| 药理学    | $45 \sim 50\%$ | $35 \sim 40\%$ | $15 \sim 20\%$ | $10 \sim 15\%$ |
| 医学免疫学  | $45 \sim 50\%$ | $35 \sim 40\%$ | $15 \sim 20\%$ | $10 \sim 15\%$ |
| 医学微生物学 | $45 \sim 50\%$ | $35 \sim 40\%$ | $15 \sim 20\%$ | $10 \sim 15\%$ |
| 总计     | $45 \sim 50\%$ | $35 \sim 40\%$ | $15 - 20\%$    | 100\%          |

表 7.1: 一阶段各科题型分值占比详表 (续)

## <span id="page-39-0"></span>**7.7.2 第二阶段综合考试**

- 1. 考察内容:
	- (1) 理论考试:
		- [1] 基础医学:病理学、解剖学、生理学、生物化学、药理学、医学免疫学、医学微生 物学
		- [2] 临床医学:内科学、外科学、妇产科学、儿科学
		- [3] 医学人文:医学伦理学、医学心理学
		- [4] 预防医学:预防医学
	- (2) 技能考试:病史采集、体格检查、基本操作技能、沟通交流能力、人文关怀
- 2. 考查时间与方式:第 8 学期进行,机考、面试
- 3. 其他信息: 理论考试时长 3.5 小时, 共 330 题, 满分 100 分; 技能考试时长 1 小时, 共 6 站, 满分 100 分

| 考试内容 | <b>A1 型题</b>       | A2 型题                                    | $B1$ 型题        | 总计             |
|------|--------------------|------------------------------------------|----------------|----------------|
|      | 基础医学 45~50% 35~40% |                                          | $15 \sim 20\%$ | $40 \sim 45\%$ |
|      | 临床医学 20~25% 70~75% |                                          | $3 \sim 5\%$   | $40 \sim 45\%$ |
|      | 医学人文 45~50% 35~40% |                                          | $15 \sim 20\%$ | $5 \sim 10\%$  |
| 预防医学 | $35 \sim 40\%$     | $55 \sim 60\%$                           | $3 \sim 5\%$   | $5 \sim 10\%$  |
| 总计   |                    | $30\sim35\%$ 50 $\sim55\%$ 10 $\sim15\%$ |                | $100\%$        |

表 7.2: 二阶段理论考试各科题型分值占比详表

 $\alpha$  7.3. 一阶仪以而立体人

| 考站 |      |                 |       |    | 考试内容1 考试方式 考试时间 分值 考站 考试内容1 考试方式 考试时间 |    |       | 分值         |
|----|------|-----------------|-------|----|---------------------------------------|----|-------|------------|
| 1站 | 病史采集 | SP <sub>3</sub> | 10 分钟 | 20 | 4 站 体格检查                              | 操作 | 10 分钟 | 15         |
| 2站 | 病史采集 | <sub>SP</sub>   | 10分钟  | 20 | 5 站 基本操作                              | 操作 | 10 分钟 | 15         |
| 3站 | 体格检查 | 操作              | 10 分钟 |    | 15   6 站 基本操作                         | 操作 | 10 分钟 | -15        |
| 合计 |      |                 |       |    |                                       |    | 60 分钟 | <b>100</b> |

 $^{-1}$  沟通能力、人文关怀等医学人文素养的考核融合到各站, 分值约占 15%。

### <span id="page-40-2"></span>**7.7.3 第三阶段综合考试**

<span id="page-40-0"></span>1. 考察内容:

- (1) 理论考试:内科学、外科学、妇产科学、儿科学
- (2) 技能考试:职业素质、病史采集、体格检查、基本操作、辅助检查、病例分析
- 2. 考查时间与方式:第 10 学期进行,笔试、面试
- 3. 其他信息:理论考试时长 2 小时,共 200 题,满分 100 分;技能考试时长 1 小时,形式为客 观结构化临床考试 (OSCE), 共 12~16 站, 满分 100 分

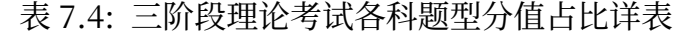

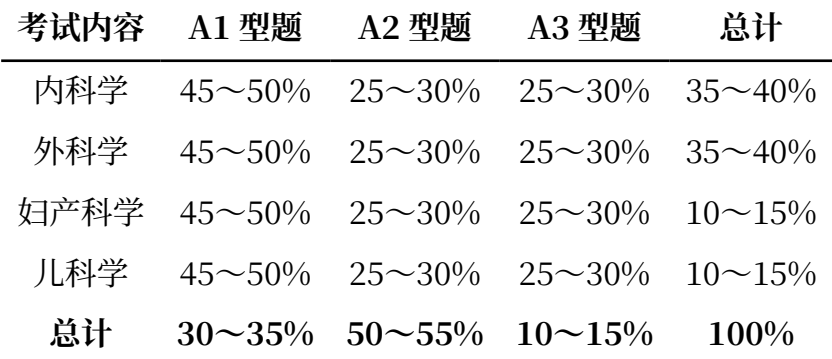

### **7.7.4 相关规定**

- <span id="page-40-1"></span>1. 补考:一阶段不合格者,当年六月份由基础医学院组织补考;二阶段不合格者,参加次年水 平测试作为补考;三阶段不合格者,由临床医学院统一组织补考
- 2. 成绩折合与毕业:考试总成绩分别按照 2:4:4 的比例折算后,作为学生毕业考试成绩,不及 格者不予毕业
- 3. 综测与奖学金:一、二阶段成绩纳入个人综测和奖学金评定
- 4. 实习:二阶段合格者可以进入医院实习,否则需要通过实践教学管理处和临床医学院组织的 实习准入考试

# **7.9 执业医师考试**

<span id="page-41-1"></span><span id="page-41-0"></span>???

# <span id="page-42-2"></span><span id="page-42-1"></span><span id="page-42-0"></span>**第八章 就业创业**

- **8.1 考研**
- **8.2 规培**
- <span id="page-42-3"></span>**8.3 学士学位**
- <span id="page-42-4"></span>**8.4 考公考编**
	- **8.5 药企**
- **8.6 科研助理**
- **8.7 征兵入伍**
- **8.8 国家计划**

- <span id="page-42-9"></span><span id="page-42-8"></span><span id="page-42-7"></span><span id="page-42-6"></span><span id="page-42-5"></span>**8.8.1 三支一扶**
- <span id="page-42-12"></span><span id="page-42-11"></span><span id="page-42-10"></span>**8.8.2 西部计划**

- **8.9 自由职业**
	- **8.10 其他**

# **第九章 ??? 与竞赛**

# **9.1 ???**

# <span id="page-43-2"></span><span id="page-43-1"></span><span id="page-43-0"></span>**9.1.1 社会实践**

**三下乡**

注:活动中使用的可以代表学校的图标如校徽等需要经过审核。

**青鸟计划(返家乡)**

- <span id="page-43-3"></span>**9.1.2 ???**
- **文化艺术节**
- **科技文化月**
- **百团纳新**
- <span id="page-43-4"></span>**宿舍文化**

# **9.2 ???**

- <span id="page-43-5"></span>**9.2.1 大创**
- <span id="page-43-6"></span>**9.2.2 实践技能**
- **9.2.3 泰山杯**
- **9.2.4 组胚**

# **第十章 通用教程与信息汇总**

# **10.1 常用教程**

## <span id="page-44-1"></span><span id="page-44-0"></span>**特别说明**

- 1. 本节中所有上标"傅"的网址仅在连接校园网时可成功访问相关服务。
- 2. **严禁使用 QQ、微信直接打开本文提及的一切网址,必须使用正常更新的主流浏览器打开!**

### **10.1.1 新生信息查询**

- 1. 关注"山东第二医科大学学生之家"公众号
- <span id="page-44-2"></span>2. 点击菜单栏中的"新生报到"→ 使用身份证号、手机号、验证码登录
- 3. → 根据其中的相关指引完成预报到流程
- 4. → 查看宿舍号、学号、班级、院系等相关信息,并根据个人需求选择是否订购军训套装、被 褥套装<sup>1</sup>等

### **10.1.2 [校](#page-44-4)园网**

#### **无线连接**

- <span id="page-44-7"></span><span id="page-44-3"></span>1. 新生账号激活:
	- (1) 到校报到完成后, 连接名称为"sdsmu-net"的网络
	- (2) 在浏览器中打开https://slzfw.sdsmu.edu.cn:8800㊕
	- (3) 点击"用户激活",账号为身份证号
	- (4) 按照流程完成设置密码<sup>2</sup>[等一系列步骤即可激活账号](https://slzfw.sdsmu.edu.cn:8800)
- 2. 登陆: 在浏览器中打开https://slrz.sdsmu.edu.cn<sup>®</sup>或http://210.44.80.65<sup>®</sup>并登陆即可
- 3. 忘记密码: 在浏览器中打开[ht](#page-44-5)tps://slzfw.sdsmu.edu.cn:8800<sup>®</sup>, 点击右下角"忘记密码"并 按提示进行重置,如[果因更换手机号或手机号停机等](https://slrz.sdsmu.edu.cn)[原因导致无法重置,请](http://210.44.80.65)联系班长或本班 网络信息员。
- 4. 充值<sup>3</sup>: 点击https://slzfw.[sdsmu.edu.cn:8800](https://slzfw.sdsmu.edu.cn:8800)<sup>®</sup>, 并登录; 或在校园网的登陆页面点击"自 助服务"按钮,登陆后即可使用支付宝充值(微信支付暂时无法使用)
- 5. 校[园网](#page-44-6)流量[当前政策为每月免费 60G,超出部分](https://slzfw.sdsmu.edu.cn:8800)按 0.5¥/G 收费
- 6. **警告:**一个账号最多允许 3 台设备同时在线

<sup>1</sup>也可来校当场订购,详见系统及录取通知书说明。

<sup>2</sup>密码需 10 位以上 17 位以下,同时含有含数字、大小写字母和特殊字符。

<span id="page-44-6"></span><span id="page-44-5"></span><span id="page-44-4"></span><sup>3</sup>若点击"自助服务"按钮后网页显示"403 Error", 请将网址前缀"http"改为"https", 按回车即可。如发现无 法正确弹出支付宝支付二维码(通常因校园网额度耗尽导致),请换用热点,并刷新该付款二维码页面。

#### **有线连接**

- 1. 按照10.1.2 的教程激活校园网
- 2. 将网线插入宿舍内的"H3C"盒子的底部右侧的接口内并正确连接到电脑4
	- (1) [首次连](#page-44-7)接:
		- [1] 打开"设置"→"网络和 Internet"→"拨号"→"设置新连[接"](#page-45-2)
		- [2] → "连接到 Internet" → 点击 "否, 创建新连接 (C)" → 选择 "宽带 (PPPoE)(R)"
		- $[3]$   $\rightarrow$  输入自己的校园网帐号以及密码  $\rightarrow$  勾选"记住密码"
	- (2) 再次连接:
		- [1] 打开"设置"→"网络和 Internet"→"拨号"
		- [2] → 选中之前设置的网络 → 连接即可
- 3. 注: 上述均为 Win10/Win11 教程, Mac 教程暂无。

# **10.1.3 校园手机卡**

- <span id="page-45-0"></span>1. **开通与否全凭自愿,是否开通校园卡不影响校园网的使用。**随录取通知书一并寄出。如遇强 制开通可告知带班学长或自行反馈
- 2. 通常内含至少 100 分钟全国通话、80G 校园流量(仅山东省内所有高校可用)<sup>5</sup>
- 3. 开学报到当天可前往大服,免费领取礼品
- 4. **出租手机卡可能造成违法犯罪!!!**

### **10.1.4 空调使用教程**

- <span id="page-45-1"></span>1. 微信关注"海享租"公众号,点击公众号菜单"在线租赁",并注册、登录
- 2. 点击"扫一扫"→ 扫描空调右下角二维码进行和赁<sup>6</sup>
- $3.$  → 租赁完成后, 点击"设备"→"空调图标"→"时长", 进行充值
- 4. → 点击"设备"→"空调图标"→"成员管理", 在[此](#page-45-3)页面下将宿舍全部成员权限设置为均可 管理空调开关即可
- 5. **注意:**空调使用时长收费(0.55 元/小时),具体收费及租赁政策详见"海享租"公众号
- 6. **警告:**请各位同学在搬离校区或毕业前**退租空调**,否则将导致下一届学弟学妹无法租赁!

<sup>4</sup>若始终无法连接,应检查网线的内部线排列顺序,从左到右应为"白橙橙,白绿蓝,白蓝绿,白棕棕"。

<sup>5</sup>详情优惠政策可咨询营业厅,如追求更多流量建议学校各账号不绑定校园手机卡,每年根据新优惠政策调整手机 卡(需及时注意注销旧手机卡以防欠费导致的信用记录问题)。

<span id="page-45-3"></span><span id="page-45-2"></span><sup>6</sup>若提示租赁失败,请按照软件提示联系同宿舍的学长/学姐退租,也可咨询学长学姐或向宿管反馈。

#### **10.1.5 浴室预约与使用**

### <span id="page-46-0"></span>**浮烟山校区**

- <span id="page-46-1"></span>1. 软件基础设置:
	- (1) 在手机应用市场下载"大白 U 帮"app
	- (2) 按照实际住宿情况注册
	- (3) 授予并开启"定位"与"蓝牙"权限
- 2. 本楼层小浴室使用:
	- (1) 带好洗浴物品前往公共厕所旁边的浴室排队
	- (2) 进入浴室, 点击如右图所示的按钮 ( → ) → 选择"蓝牙设备" → "点击进行时"
	- $(3)$  → "洗澡" → "搜索洗澡"<sup>7</sup>
	- $(4)$  → 选择设备<sup>8</sup>→ "开始洗澡"
	- (5) 结束后点击"结束洗澡"[按钮](#page-46-2),并结算
- 3. 一层公共大浴室[预](#page-46-3)约:
	- (1) 在软件初始界面根据实际情况选择"X 号楼 1 层"的浴室
	- (2) → 点击一个浴位,并点击"预约"按钮(若已满请选择"排队")
	- $(3)$   $\rightarrow$  在 8 分钟内前往浴室, 并点击"开始洗浴"
	- (4) → 结束后点击"结束洗澡"按钮, 并结算
- 4. 费用:以程序显示为准,详情收费标准略
- 5. 申诉:如果在洗澡时突然停电导致无法结束洗澡而被扣费,请按照软件打开时弹出的公告,联 系相关工作人员处理

### **虞河校区**

- 1. 支付宝搜索"住理生活"小程序, 并按照提示开通账户 (建议支付宝绑定银行卡)
- 2. → 搜索"潍坊医学院虞河校区",并绑定账号到自己性别的浴室
- 3. → 扫描设备二维码即可使用淋浴
- 4. 也可在小程序主页面点击"洗浴"→"切换设备"→ 手动选择设备进行洗浴
- 5. **注意:浴室营业时间为 10:00~21:45,22:00 停水,浴室位置较少,请错峰洗澡!**

<span id="page-46-3"></span><span id="page-46-2"></span><sup>7</sup>搜索不到设备请务必开启"蓝牙"功能,学校的设备无法扫码连接。  $8$ 距离厕所入口最近的是 1 号, 远的是 2 号; 不确定可以询问学长。

- 1. 如果未点击"结束洗澡"按钮便直接离开可能会被多扣费
- 2. 严令禁止在浴室内大便!!!

## <span id="page-47-0"></span>**10.1.6 洗衣机/洗鞋机使用教程**

#### <span id="page-47-1"></span>**浮烟山校区**

- 1. 在微信小程序搜索"海乐生活", 并注册、开启相机与定位权限
- 2. 预约方法(也可直接使用):
	- (1) 在小程序内点击"附近营业点"→ 找到"潍坊医学院 X 号楼"
	- (2) → 选择相应的楼层 → 选中洗衣机并下单 → 等待上次洗衣结束
	- (3) → 前往洗衣机 → 输入验证码 → 放入衣物与洗衣粉/洗衣液并缴费
- 3. 扫码直接使用(不可预约):
	- (1) 前往洗衣机 → 在小程序内点击"扫码使用"按钮
	- (2) → 扫描洗衣机上的二维码 → 选择并下单
	- (3) → 放入衣物与洗衣粉/洗衣液,输入验证码后缴费即可
- 4. 收费标准详见软件说明
- 5. 洗衣机错误处理办法(若无相关经验切忌自行操作):
	- (1) 拨打洗衣机旁边的报修电话;
	- (2) E1:洗衣机断电后开门,打开洗衣机右下角小门,旋开阀门,使用镊子等工具伸入并清 除其中堵塞管道的杂物,恢复原样即可;
	- (3) E4:旋开洗衣机后方的水管阀门即可。

#### **虞河校区**

- 1. 微信小程序搜索"智慧笑联"→ 按照提示注册并授予定位权限
- 2. → 绑定"潍坊医学院(虞河校区)"→ 绑定至自己所在的宿舍楼
- 3. → 再次扫描洗衣机上的二维码, 按提示操作并付款即可
- 4. 收费标准详见软件说明

#### **禁止事项**

- 1. 禁止向第二格内倾倒洗衣粉、洗衣液,**第二格是放柔顺剂的**!
- 2. **禁止使用洗衣机洗鞋**,请用旁边的洗鞋机!
- 3. 禁止在洗衣机上堆放杂物
- 4. **禁止将袜子、内衣内裤等贴身衣物机洗!**

#### **10.1.7 烘干机使用教程**

- 1. 注册等步骤详见10.1.6
- <span id="page-48-0"></span>2. 按照预约的方法,选择宿舍楼后,选择"烘干机"即可,其他步骤与洗衣相似
- 3. 推荐烘干配置
	- (1) 高温 60 分钟:大部分轻薄的衣物(例如 T 恤、卫衣、浴巾等)
	- (2) 高温 120 分钟:薄被(如夏凉被)
- 4. **注意:使用前后务必控干水箱并清理滤网。**棉被、羽绒服等禁止使用烘干机烘干以免损坏及 不必要的危险情况发生。
- 5. 收费标准详见软件提示

### **10.1.8 吹风机使用教程**

- <span id="page-48-1"></span>1. 每层公共浴室旁边有两个公用吹风机,需扫码<sup>9</sup>租赁使用
- 2. → 待手机发出"滴–滴"的声音后租赁成功
- 3. → 将手机扬声器对准吹风机租赁器方可正常[使用](#page-48-4)
- 4. 收费标准: 详见软件提示,1 分钱起步

## **10.1.9 空闲教室查询**

- <span id="page-48-2"></span>1. 根据下文10.1.22的 CAS 认证系统教程,登录山二医 app(下载链接见10.1.28)
- 2. 点击下方菜单栏"应用"→ 空闲教室杳询
- 3. 点击右[上角"〉"按](#page-54-1)钮 → 根据自己的需求进行筛选
- 4. **注意:**在临近期末考试时,因考试教室占用等原因查询结果可能不准确。

### **10.1.10 图书馆座位预约教程**

- <span id="page-48-3"></span>1. 微信小程序搜索"青栀校园"→ 微信注册登录并绑定学号 → 允许小程序通知
- 2. → 在小程序内点击"座位预约"或扫描图书馆座位上的二维码即可

### 3. **座位暂离的注意事项:**

- (1) 如因各种原因需要长时间离开的,请在小程序上选择"暂时离开",否则按违规处理
- (2) 离馆时也需要在小程序内确认

<span id="page-48-4"></span><sup>9</sup>部分吹风机屏幕二维码可能有缺损,不易扫描成功,多次尝试即可。(推荐使用浏览器扫码并复制到微信内收藏该 网址,下次直接在微信内点击即可使用。)

- (3) 知及死已顶约的座位伙他八百骑,明扫描呆面上的二维码并住小程序的举报,工作人贝 将尽快处理
- 4. **违规说明:**
	- (1) 已预约而未按时到位的记一次违规
	- (2) 未选择暂离而离开座位被举报的记一次违规
	- (3) 停止使用后未选择退馆的记一次违规
	- (4) **三次违规后将取消座位预约资格三天**

### 5. 其他禁止事项

- (1) 禁止占用其他人已经预约的座位
- (2) 禁止在图书馆内喧哗、吸烟
- (3) 禁止在图书馆的非背诵区域内背诵、朗诵、频繁交流
- (4) 禁止在图书馆内谈恋爱、亲嘴

## **10.1.11 设施报修方式枚举**

<span id="page-49-0"></span>1. 宿舍维修(浮烟山校区):

- (1) 加入各宿舍楼的 QQ 报修群,在群内反映具体故障
- (2) 前往一层宿管处填表报修
- (3) 在宿舍一层宿管旁边的公告栏处查看相关负责人的电话,直接拨打即可
- (4) 拨打学生公寓管理中心电话反馈
- (5) 询问带班学长、学姐
- 2. 教室维修(浮烟山校区):
	- (1) 拨打后勤管理处的电话报修
	- (2) 拨打教室管理中心的电话报修(仅限多媒体及饮水机)
	- (3) 拨打物业电话报修
	- (4) 在"诉求留言"微信小程序内反馈
- 3. 宿舍维修(虞河校区):在宿管处填写报修单据并送往物业维修中心(位置见此5.1)
- 4. 教室维修(虞河校区):拨打教室内张贴的报修电话

## **10.1.12 缓考申请教程**<sup>10</sup>

<span id="page-49-1"></span>1. 填写钉钉11 (详细步骤如下)

<sup>10</sup>各学院要求不一:临床医学院[大部](#page-49-2)分课程可以只填写钉钉、教务系统,仅少数要求同时提交纸质表格;其他学院以 教师要求为准。

<span id="page-49-3"></span><span id="page-49-2"></span>11需在学校统[一将](#page-49-3)大家拉入钉钉的"山东第二医科大学"企业后方可使用。

- (1) 打开钉钉 乛 点击左上用匹拌土止业刀 一山东第二医臂八子
- (2) → 点击页面最下方菜单栏"工作台"→ 点击"OA 审批"
- (3) → 在"学风建设"类选择"学生缓考审批表"(或直接搜索"学生缓考审批表")
- 2. 在教务处下载《山东第二医科大学学生缓考审批表》,打印 3 份并按照要求填写完毕
- 3. 填写教务系统 (详细步骤如下)
	- (1) 进入教务[系统\(仅校园网,详情参见10.1.21\)](https://jwch.sdsmu.edu.cn/_upload/article/files/f7/d0/c172c4f74eecba307f700cde1a21/99599310-0254-48be-adc5-fcafa99e7341.doc)
	- (2) 点击左侧菜单"考试报名"→"我的申请"→"缓考申请"
	- (3) → 选择"学年学期"和"活动名称"后, 直接点击"搜索"(不要填写科目名称)
	- (4) → 在弹出的菜单中选择缓考科目并填写申请12
- 4. 前往学工办交表并等待审批

### **10.1.13 多媒体教室申请流程**

- <span id="page-50-0"></span>1. 打印《多媒体教室使用审批表》并填写
- 2. 前往本年级学工办签字、盖章
- 3. 前往教室 E 区 2 层 (见4.1.1) 靠近 A 区处的"教室管理中心"签字盖章
- 4. 前往预约的教室, 拨打讲台上教室管理员的电话提前沟通说明

### **10.1.14 乐道济世书院教室申请流程**

- <span id="page-50-1"></span>1. 打印《乐道济世书院入驻申请表》并填写
- 2. 前往本年级学工办签字、盖章
- 3. 前往[书院西侧的"书院管理办公室](https://xshch.sdsmu.edu.cn/_upload/article/files/1f/59/48196a87425186f3db9eb6fbd219/cdbf8cf8-d42a-4dd3-894d-5fb5df83ee13.doc)"签字盖章(书院位置见4.1.3)

## **10.1.15 学生会校级格式**

- <span id="page-50-2"></span>1. 用途:校级格式是一种用于校内各类**正式文稿**(如活动通知、综测条例、学生会文件等)的 标准
- 2. 具体要求:
	- (1) 纸张大小:A4 纸
	- (2) 装订:页面左侧上下各  $\frac{1}{4}$  处,距左边界 0.3–0.5 ㎝处,钉与纸张左边界平行
	- (3) 页边距:上下左右均为 2.5 ㎝
	- (4) 页码:两页及以上的材料,在页面底端居中插入
- 12若因病缓考体测,需要上传病历本等相关材料,并前往校医院开具证明,再前往学工办向教师当面说明情况。
- (J) 1] 问��,回疋诅,40 昉
- (6) 标点:均为中文标点,除特殊情况<sup>13</sup>外不应使用英文标点
- (7) 文章标题格式:方正小标宋简体,小二号,居中
- (8) 标题与正文之间空一行
- (9) 正文格式:仿宋‑GB2312,三号,两端对齐,首行缩进 2 字符
- (10) 正文一级标题格式:"**一、**";黑体,三号,居左,首行缩进 2 字符
- (11) 正文二级标题格式:"**(一)、**";楷体‑GB2312,三号,居左,首行缩进 2 字符
- (12) 正文三级标题格式:"**1、**";其他要求与正文相同
- (13) 正文四级标题格式:"**(1)**";其他要求与正文相同
- (14) 正文与落款之间空 2 行
- (15) 落款机构(个人姓名)格式:仿宋‑GB2312,三号,右对齐
- (16) 落款时间格式:仿宋‑GB2312,三号,右对齐,时间格式范例:2024 年 02 月 10 日

### **10.1.16 小组汇报 PPT 制作指南(初级)**

<span id="page-51-0"></span>1. 整体要求

- (1) 选择软件:请使用大多数人使用的微软 Office 办公软件,或者金山 WPS 最新版;并在电 脑上进行编辑,手机当且仅当用于 ppt 的简单查看。如无特殊情况不要使用 LibreOffice、 OpenOffice、腾讯文档等办公套件以免不兼容。
- (2) **明确比例**:PPT(也称 Slide)有 4:3 与 16:9 两种主流比例<sup>14</sup>
- (3) 首页规范:首页应含有所有的必要信息(详情见下文)
- (4) 目录规范:PPT 应当在第二页含有一个简洁明了的目录
- (5) 内容规范:**PPT 内仅应含有所讲内容的关键部分**而非一昧照抄原文
- (6) 字体与段落规范:**PPT 字体不应过小,间距不应过密**(详情建议见下文);禁止使用文 字阴影;**特殊字体必须内嵌于 PPT**(例如艺术字、书法体等),禁止现场在演示的电脑 上下载补全需要的字体(操作步骤可搜索"在 PPT 内嵌入字体")
- (7) 图片规范: 每张图片不应大于 10M<sup>15</sup>, 如发现图片模糊, 需手动检查 PPT 设置, 将 PPT 更改为"禁止自动压缩图片",操作步骤请自行搜索
- (8) 动画规范:**PPT 不应有过多动画[以及](#page-51-1)元素堆叠**(例如,绝对禁止 PPT 中的一页内含 15 张大图片,依靠动画一张张切换,以免软件突然崩溃)
- (9) 配色规范:请**使用经典的"文字—背景"配色**(虽然确实难看),例如"黑—白","红—白", "白—黑", "蓝—白"等, 切勿使用"橙—白"、"红—蓝"等投影后效果一塌糊涂的配色16
- (10) 文件命名规范:要求 PPT 文件名**简单易懂,包含所有必须信息**

<sup>&</sup>lt;sup>13</sup>特殊情况举例: 时间 (22:05), 英文活动 (So, let us practice English!) 等。

<sup>14</sup>注: 4:3 比例像正方形, 16:9 是明显的长方形;下述的各类参数(如: 24/32 号字体)均以 4:3、16:9 的顺序进行。 <sup>15</sup>如果图片过大,可以使用Rimage\_GUI适当缩小图片体积(软件开源, 如被报毒请自行分辨)。

<span id="page-51-1"></span><sup>16</sup>请注意 ppt 配色以使色觉感知局限的同学能顺畅接受信息。

- (11) 文件保存规范<sup>17</sup>:**必须同时以".pptx"后缀与".ppt"后缀各保存一份**以免部分电脑无 法正常打开,**禁止保存为".dps"、".odp"等特殊格式**,详情见下
- (12) 学校校徽及[图标](#page-52-1)等标识使用规范:详情见《山东第二医科大学 VIS 视觉识别系统手册》 (由校宣传部印发)
- 2. 详细要求:
	- (1) 首页:需注明小组成员姓名及学号,日期,课程名称,授课教师等必要信息并**仔细检查 是否有误**,标题的字体不应小于 80/75 号,小组成员及其他信息字体不应小于 25/25 号
	- (2) 目录页:简短凝练,总字数不应超过 35 个字;字体不应小于 80/55 号
	- (3) 内容页:字体18不应小于 55/40 号,上下左右应各留出  $\frac{1}{10}$  左右的间距;如内容过多应 自行分页,**严禁为节省页数而缩小字号**;PPT 显示的内容与口述补充的内容在 6:4 或 7:3 左右最佳, 各类关键数据的引用(例如学术数据、课标外的公式定义等)应当按照 《**GB/T** 7714[—2](#page-52-2)015 信息与文献参考文献著录规则》的相关标准**标明出处**
	- (4) 文件命名<sup>19</sup>:推荐使用"**20XX 级临床 X 班 X 组关于 XXX 的汇报(终稿).pptx**"此类命 名,**严禁使用默认名称以防混淆**(例如"新建 Microsoft PowerPoint 演示文稿.pptx")。 此外,在 ppt 未定稿时,推荐使用一些默认的规范进行命名(例如"**关于 XXX 的汇报 草稿‑4.p[pt](#page-52-3)x**"),以方便小组成员确定 PPT 版本,而非使用默认的"新建 Microsoft PowerPoint 演示文稿 (1) (2) (5).pptx"这种高血压命名。
	- (5) 文件保存<sup>20</sup>:如需在".ppt"".pptx"两种格式间相互转换请使用 PowerPoint 或 WPS 等办公软件,".dps"格式必须使用 WPS 才能转换为".ppt"或".pptx"格式。

## **10.1.17 钉钉请假**<sup>21</sup>**流程**

<span id="page-52-0"></span>1. 线下请假步骤(正常情况):

- (1) 前往学工办或班主任办公室,当面请假并获得假条
- (2) → 根据老师要求扫描相关二维码 → 钉钉填表
- (3) → 刷脸进出校门,并将请假条之一交给保卫处
- (4) → 返校后, 在钉钉的电子假条处, 以评论的方式销假

#### 2. 线上请假步骤:

- (1) 打开钉钉 → 点击左上角选择主企业为"山东第二医科大学"
- (2) → 点击页面最下方菜单栏"工作台"→ 点击"OA 审批"
- (3) → 在"学生日常事务管理"类选择"浮烟山校区本科学生请假单"→填表

<sup>17</sup>**若无法看到文件名称后缀,请搜索"电脑设置显示文件扩展名"。**

<sup>18</sup>下面的字体皆以微软雅黑为标准,楷体、仿宋等纤细字体请自行增加字号。

<sup>&</sup>lt;sup>19</sup>文件名称后缀的".pptx"、".ppt"等各种类型并非手动添加,而是文件自带,严禁手动修改后缀名!

<span id="page-52-1"></span><sup>&</sup>lt;sup>20</sup>转换方法: 在左上角的"文件"菜单选择"另存为", 在下拉框中选择".pptx"并保存。

<span id="page-52-3"></span><span id="page-52-2"></span><sup>21</sup>需在学校统一将大家拉入钉钉的"山东第二医科大学"企业后方可使用。**各学院要求不一,仅以临床医学院为例。**

- (4) 乛 电硝状尔班土压名师以于工刃名师, 阢明甫假尹由并守何申批
- (5) → 审批通过后刷脸进出校门
- (6) → 返校后, 在钉钉的电子假条处, 自觉以评论的方式销假

**注意:**请大家自觉销假,切忌一再拖延。

## **10.1.18 家长、校友进校参观指南**<sup>22</sup>

- <span id="page-53-0"></span>1. 学校在每年 8 月 30 日前后允许家长参观校园<sup>23</sup>,具体政策以学校官方说明为准
- 2. 其他校友若有返校需求可凭本人毕业[证、](#page-53-3)学生证等有效证件(电子版也可),或通过当年所在 院系的老师联系保卫处,在校门口登记后即[可入](#page-53-4)校参观

## **10.1.19 缴费教程**

- <span id="page-53-1"></span>1. 官方: 微信公众号"山东第二医科大学财务处"或"山东第二医科大学校园统一缴费平台"
- 2. 用途:学费缴纳、卡号绑定等
- 3. 学费缴纳教程:
	- (1) 前往公众号菜单, 点击右下角"缴费管理"→"支付平台"
	- (2) → 登录系统(帐号为学号,初始密码为姓首字母大写加身份证后六位)
	- (3) → 按照提示修改初始密码(请务必牢记)→ 进行缴费

#### 4. 银行卡绑定教程:

- (1) 目的:学校仅在初次使用时收集一次卡号并存储数据,以便下次直接使用<sup>24</sup>
- (2) 打开"山东第二医科大学财务处"公众号, 点击"财务中心"
- (3) → 使用帐号密码登录并绑定微信号(帐号为学号,初始密码为 000000)
- (4) → 点击"卡号维护"→"管理"
- (5) → 按照提示填写相关信息,确认信息无误后提交即可

### **10.1.20 学工系统(微信小程序)**

- <span id="page-53-2"></span>1. 用途:学工系统主要用于晚点名、返校信息填报等日常工作<sup>25</sup>
- 2. 使用方式:
	- (1) 打开"定位权限"并允许微信使用 → 在微信搜索"智[慧学](#page-53-5)工"小程序
	- (2) 根据学校下发的账号密码进行登录(推荐立即与微信绑定以免忘记密码)
- <sup>22</sup>注:本节仅适用浮烟山校区;虞河校区为开放校区,除宿舍、教学楼外,均可参观。

<span id="page-53-3"></span><sup>24</sup>详情见学校官方说明。

<sup>23</sup>允许社会车辆在参观时段在校园内划定的区域内停放,(通常)允许家长在规定时间内参观宿舍环境,具体政策每 年不同,具体情况以学校官方说明为准。

<span id="page-53-5"></span><span id="page-53-4"></span> $25$ 原"请假审批"、"外出审批"工作已基本转移至"钉钉",教程参见10.1.17。

#### **10.1.21 教务系统**

- 1. 官网: https://jwgl.sdsmu.edu.cn<sup>働</sup>
- <span id="page-54-0"></span>2. 用途:**选课,缓考申请,成绩查询**,查看(导出)课程表,空闲教室查询
- 3. **注意:**[仅限校内访问,如需在外使用](https://jwgl.sdsmu.edu.cn)教务系统,参见10.1.22条目

### **10.1.22 CAS 资源访问控制系统(校内 VPN)**[26](#page-54-1)

- <span id="page-54-1"></span>1. 官网: https://webvpn.sdsmu.edu.cn
- 2. 说明: (也称 CAS 认证系统)本系统用于**在[校](#page-54-4)外访问校内网络信息资源,** 如: 教务系统 (查 成绩[、课表\)、知网、临床医学虚拟仿真](https://webvpn.sdsmu.edu.cn)实验中心<sup>27</sup>等
- 3. 异地登录教务系统教程(其它系统同理):
	- (1) 打开网站,点击"统一身份认证登录",使用[学](#page-54-5)号 + 密码登录或手机号验证登陆、扫描登 陆等方式均可(推荐绑定微信,初始密码为 wfmc@ 身份证后六位)
	- (2) → 找到应用中心 →"教务系统—非单点登录"<sup>28</sup>→ 使用教务系统账号密码登录即可

### **10.1.23 CARSI 系统**

- <span id="page-54-2"></span>1. 官网: https://ds.carsi.edu.cn
- 2. 说明: (与 CAS 认证系统作用不同) 用于快速访问学校订阅的各类数据库, 如百度文库、知 网、[万方、维普等](https://ds.carsi.edu.cn)
- 3. 使用教程:
	- (1) 进入官网→搜索"山东第二医科大学"并勾选"记住我的选择"→点击后进入登陆界 面29
	- $(2)$  → 使用 **CAS 认证系统**的账号密码登录系统, 出现各类弹窗一律选择"Accept"即可<sup>30</sup>
	- (3) → [登](#page-54-6)录完成后, 点击任意资源链接即可进入相应网站并获取论文

### **10.1.24 校务行(微信小程序)**

<span id="page-54-3"></span>1. 官网:微信小程序

<sup>2.</sup> 用途:查成绩,下载学籍证明、成绩证明的 pdf 版本

<sup>26</sup>在校内时可通过校园网直接访问相应系统,无需使用本系统中转。

 $^{27}$ 查阅文献推荐使用 CARSI 系统,速度快效果好,教程详见10.1.23。

<sup>28</sup>请注意, 在校外时点击"教务系统"无法登录, 只有"非单点"能校外登录!

<span id="page-54-5"></span><span id="page-54-4"></span><sup>29</sup>请注意,不要收藏登录界面的网址!每次登录网址都不一样,只能从官网重新进入!

<span id="page-54-6"></span><sup>30</sup>仅推荐在自己的电脑上如此设置,如必须在网吧等公共场[所的电脑](#page-54-2)上使用,请审慎阅读相关提示,并谨慎进行登 录,如因账号泄露造成损失,一切责任自负。

- 3. 页用: 以住厅业小刀仕
- 4. 教程:
	- (1) 搜索小程序"校务行"
	- $(2)$   $\rightarrow$  点击右上角"点击登录"(帐号为学号, 密码为身份证后六位) 31
	- (3) → 按需选择"电子成绩单"或"电子证明"→ 按照小程序提示进行即可

### **10.1.25 档案查询**

#### <span id="page-55-0"></span>**档案远程服务利用系统(学校)**

- 1. 官网: https://dangan.sdsmu.edu.cn/service-utilization/web/management/index
- 2. 微信公众号入口(与官网作用相同):"山东第二医科大学"公众号 → 微服务 → 档案查询
- 3. 业务[范围:](https://dangan.sdsmu.edu.cn/service-utilization/web/management/index)
	- (1) 招生录取名册(学生登记表)
	- (2) 学生成绩
	- (3) 其他学籍档案
	- (4) 查档预约、查档咨询
- 4. 其他注意事项详见官网

### **高校档案查询利用平台**

- 1. 官网: http://gxda.dag.shandong.gov.cn:81/index
- 2. 业务范围:同"档案远程服务利用系统"

## **10.1.26 心理健康教育中心预约教程**

- <span id="page-55-1"></span>1. 作用:纾解心理压力、提供心理咨询等
- 2. 工作时间(周一至周五):08:00~11:30、14:00~17:30
- 3. 提示:预约后 1 个工作日左右,咨询中心将回电联系并协商心理咨询时间,请注意接听电话
- 4. 线下预约: 至浮烟山校区 E206 填表后等待咨询中心回电
- 5. 电话预约:拨打 0536‑8462130
- 6. 线上预约:填写心理咨询信息登记表后等待回电

<sup>31</sup>新生可能无法在开学后即刻使用本程序,需等待学校将信息录入完毕。

#### **10.1.27 常见证明申请**

- 1. 说明:适用于学籍证明32、成绩证明
- <span id="page-56-0"></span>2. 线下打印
	- (1) 携带身份证、手[机前](#page-56-3)往 D 区的打印机,详情位置见此4.10
	- (2) 按照机器的说明填写相关信息并打印(无纸时请联系工作人员)

#### 3. 线上下载

(1) 按照10.1.24的教程申请并下载,自行前往打印店打印即可(请注意及时删除打印完毕的 文件以免泄漏隐私)

#### **10.1.28 监[控录像](#page-54-3)调取等申请**

- <span id="page-56-1"></span>1. 用途:调取监控录像、申请课程录制等
- 2. 按照 10.1.22 处的说明登录"山东第二医科大学 App"
- 3. 点击下方菜单栏"应用"→"业务申请"
- 4. 按需[选择"保](#page-54-1)卫处调阅监控录像审批流程"等申请

### **10.1.29 公交信息与免费乘车指南**

<span id="page-56-2"></span>运营时间通常为 6:30~19:00

免费线路<sup>33</sup>:9、13、19、29、63、69、71、101、109、166、167

浮烟山校区 南门 山东第二医科大学南门 北门 山东第二医科大学北门 虞河校区 北门 胜利街虞河路路口西 东北侧 | 虞河路胜利街路口北 东门 | 虞河路胜利街路口南 西侧 鸢飞路胜利街路口北 **常见目的地 具体方位 站点名**

表 10.1: 常用站点名称对应关系一览表

续下页

<sup>32</sup>在考试时,学生证与学籍证明拥有相同效力,丢失学生证可使用学籍证明代替。

<span id="page-56-3"></span><sup>33</sup>据《滨海及浮烟山两地大学城在校学生免费乘坐校区至中心城区公交车实施方案》(潍交城〔2024〕5号),免费公 交政策暂行时间为:2024.04.29~2025.04.28。在此期间持**新版学生证原件**即可免费乘车。

| 常见目的地<br>具体方位 |        | 站点名          |  |
|---------------|--------|--------------|--|
|               | 西门     | 附属医院         |  |
| 附属医院          | 南侧     | 福寿街虞河路路口东    |  |
|               | 本部东门   | 人民医院东门       |  |
| 人民医院          | 本部西侧   | 人民医院         |  |
|               | 北辰院区南门 | 北辰院区         |  |
|               | 北广场    | 火车站          |  |
| 火车站           | 东侧     | 青年路铁路桥北      |  |
|               | 东北侧    | 火车站          |  |
|               | 潍坊北站   | 高铁北站         |  |
| 人民公园          | 西门     | 人民公园西门       |  |
| 市中医院          | 东门     | 市中医院         |  |
| 妇幼保健院         | 东门     | 潍坊市妇幼保健院潍城院区 |  |
|               | 北侧     | 泰华城          |  |
| 泰华城           | 西南侧    | 青年路胜利街路口南    |  |
|               | 南侧     | 风筝广场         |  |
|               | 西侧     | 鸢飞路福寿街路口南    |  |
| 万达广场          | 南侧     | 潍坊中学         |  |
|               | 北侧     | 福寿街鸢飞路路口东    |  |
| 谷德广场          | 南侧     | 谷德广场         |  |
| 奎文防疫站         | 无      | 奎文防疫站        |  |
| 鲁台会展中心        | 北门     | 鲁台会展中心       |  |
| 蓝海大饭店         | 南门     |              |  |
| 谷德锦           | 南侧     | 北宫街清平路路口西    |  |
|               | 东侧     | 潍坊交通职业中等专业学校 |  |
| 奥林匹克体育公园      | 东侧     |              |  |
|               | 南侧     | 奥体中心         |  |
| 十笏园           | 西侧     | 十笏园          |  |

表 10.1: 常用站点名称对应关系一览表 (续)

 $\sim$  10.2.  $\parallel$   $\parallel$   $\parallel$   $\parallel$   $\parallel$   $\sim$   $\parallel$ 

| 路线1             | 常见目的地     |              |           |  |  |  |  |
|-----------------|-----------|--------------|-----------|--|--|--|--|
|                 | 火车站 (北广场) | 市中医院 (东门)    | 风筝广场      |  |  |  |  |
| 5               | 万达广场 (西侧) |              |           |  |  |  |  |
|                 | 浮烟山校区(南门) | 虞河校区(北门/东北侧) | 火车站(东侧)   |  |  |  |  |
| 13              | 附院(西门)    | 泰华城(南侧)      | 妇幼保健院     |  |  |  |  |
|                 | 奎文防疫站     | 人民公园         | 风筝广场      |  |  |  |  |
| 22              | 泰华城(北侧)   | 十笏园          | 谷德锦       |  |  |  |  |
|                 | 奥林匹克公园    |              |           |  |  |  |  |
|                 | 火车站(北广场)  | 附院(南侧)       | 十笏园       |  |  |  |  |
| 23              | 万达广场 (北侧) |              |           |  |  |  |  |
| 25              | 虞河校区(东北侧) | 附院(西门)       | 火车站 (东北侧) |  |  |  |  |
|                 | 火车站(潍坊北站) | 奎文防疫站        | 妇幼保健院     |  |  |  |  |
| D <sub>28</sub> | 人民医院(东门)  | 人民医院(北辰院区南门) |           |  |  |  |  |
| 56              | 火车站(北广场)  | 泰华城(北侧)      | 谷德广场      |  |  |  |  |
| 59              | 虞河校区(北门)  | 虞河校区(东门)     | 人民医院(东门)  |  |  |  |  |
|                 | 谷德锦(南侧)   | 奥林匹克公园(东南侧)  |           |  |  |  |  |
| 66              | 虞河校区(北门)  | 市中医院         | 万达广场 (南侧) |  |  |  |  |
| 69              | 浮烟山校区(北门) | 火车站(东侧)      | 火车站(北广场)  |  |  |  |  |
| 71              | 浮烟山校区(北门) | 火车站(东侧)      | 火车站(北广场)  |  |  |  |  |
| 75              | 虞河校区 (西侧) | 万达广场 (西侧)    | 风筝广场      |  |  |  |  |
|                 | 火车站(北广场)  |              |           |  |  |  |  |
| 101             | 浮烟山校区(北门) | 火车站(北广场)     |           |  |  |  |  |
| 106             | 火车站(东北侧)  | 火车站(潍坊北站)    |           |  |  |  |  |
| 109             | 浮烟山校区(南门) | 泰华城(东北侧)     |           |  |  |  |  |
| 132             | 人民医院(西侧)  | 万达广场 (西侧)    |           |  |  |  |  |
| 162             | 虞河校区(东门)  | 人民医院(东门)     | 附院(西门)    |  |  |  |  |
|                 | 奎文防疫站     |              |           |  |  |  |  |
| 167             | 浮烟山校区(南门) | 鲁台会展中心(北门)   | 蓝海大饭店     |  |  |  |  |

<sup>1</sup> 加粗线路为上述免费乘车线路。

subsection[高铁子生宗网关流性] 同状子生宗 网关流性

- 1. 关注班级群内信息, 及时填写"火车学生优惠申请"类的表格35
- 2. 待学校完成学籍注册并下发[学生](#page-59-1)证后,确认学生证背面贴有"火车票学生优惠卡"36
- 3. 首次使用请先在学信网确认学籍无误且已更新
- 4. 打开 12306 app→ 进入"我的"页面 → 点击"学生优惠资质核验"旁的"点击查[看](#page-59-2)"按钮
- 5. → 填写学生资[质信息 →](https://www.chsi.com.cn) 等待审核结果(3 个工作日内反馈)
- 6. 价格:高铁 75 折,普通火车 5 折(仅二等座可使用优惠,详见相关规定)

### 7. **注意:**

- (1) 每学年<sup>37</sup>有 4 次优惠机会
- (2) 每学年需重新核验<sup>38</sup>一次优惠资质

### **10.1.30 文[体中](#page-59-3)心预[约教](#page-59-4)程**

- 1. 关注"山二医文体中心"公众号 → 点击"场地预约"→"预约入口"
- <span id="page-59-0"></span>2. → 点击"我的"→"校内登录"→使用 CAS 认证系统的账号密码登录
- 3. 进入个人中心页面,点击"人脸录入",录入信息 →
- 4. 按需预约游泳馆、羽毛球馆等,并付费 →
- 5. 在预定时间段39前往场馆,向工作人员出示二维码即可
- 6. 费用(校内学生):
	- (1) 健体中[心:](#page-59-5)3 元/2 小时
	- (2) 羽毛球馆<sup>40</sup>:6 元/时/片 3 元/人/2 小时
	- (3) 篮球馆: 20 元/1 小时(半场) 或 40 元/1 小时(全场)
	- (4) 游泳馆<sup>41</sup>[:](#page-59-6)8 元/场/2 小时
	- (5) 室内乒乓球场:2 元/台/2 小时
	- (6) 室内网[球](#page-59-7)场:6 元/片/1 小时
- 7. 特殊说明: 因羽毛球馆和篮球馆共用同一场地,故此二者互斥;场馆具体开放时间以及价格 变动以公众号通知为准

<span id="page-59-1"></span>35仅入学时填写一次,如因搬迁等原因变更优惠区间请咨询班长。

<sup>37</sup>每年 10 月 1 日至下一年的 9 月 30 日为一个学年。

- <sup>39</sup>场馆开放时间见4.8。
- <span id="page-59-3"></span>40羽毛球等多人运动项目预约方式为"单人预约,多人共享",详情可咨询负责相关场馆的教师。
- <span id="page-59-7"></span><span id="page-59-6"></span><span id="page-59-5"></span><span id="page-59-4"></span><sup>41</sup>注意:游泳馆仅限本人购票,代购无效,每人每场限购一张。

<sup>34</sup>仍保留线下优惠资质核验、学生票购买渠道,若操作遇到问题可直接前往线下售票处,通过工作人员核验与购买; 详细的注意事项等其他相关内容参见 12306 官网或其官方 app。

<sup>36</sup>若学生证丢失请以学籍证明替代,并前往人工窗口办理相关业务;学生证每学期以班级为单位统计一次并统一补 办。

<span id="page-59-2"></span><sup>38</sup>现均已升级为线上自动核验,通常情况下无需操心。

# **10.2 各级组织信息汇总**

# <span id="page-60-1"></span><span id="page-60-0"></span>**10.2.1 校级社团**

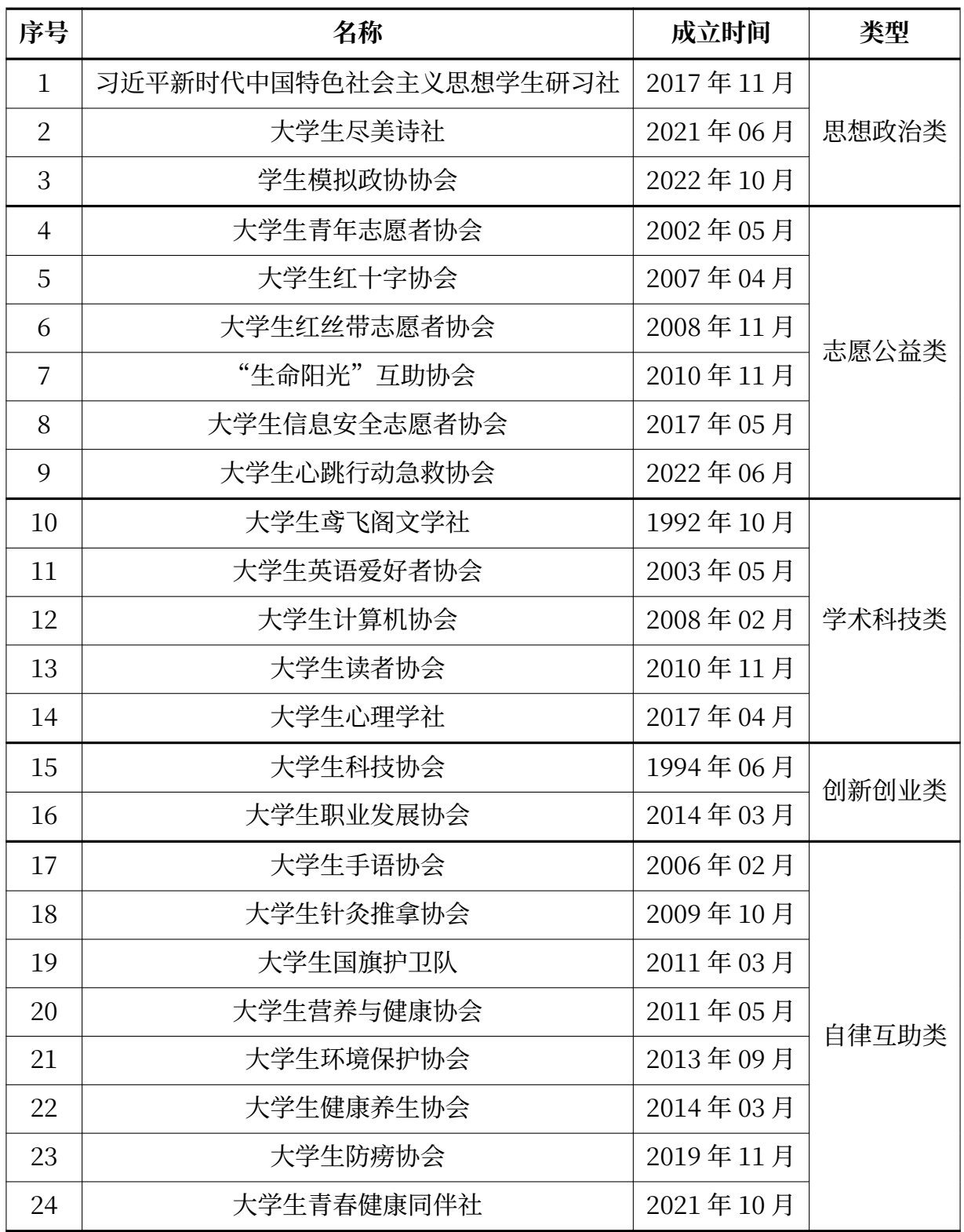

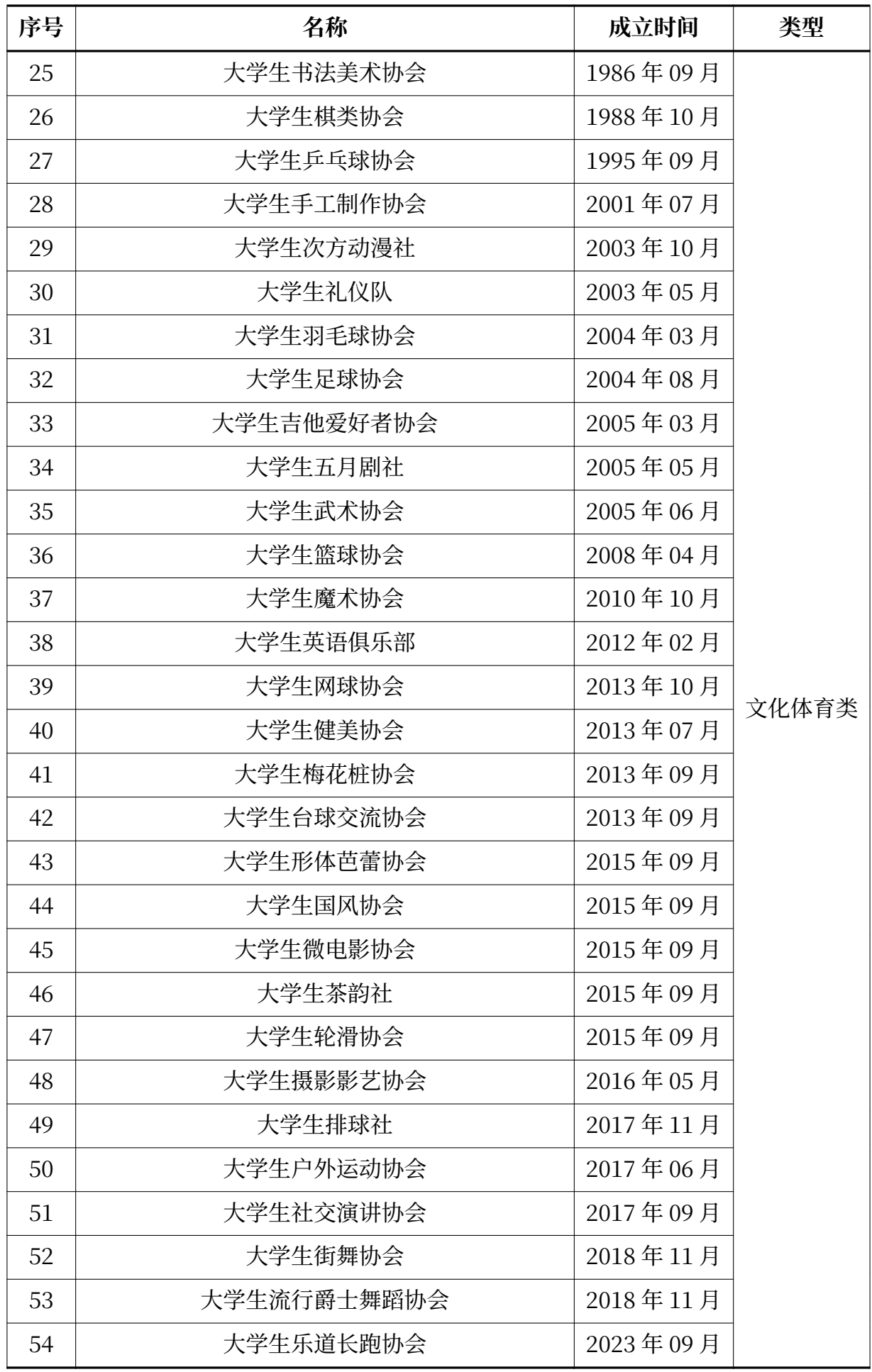

# <span id="page-62-0"></span>**10.2.2 院级组织**

因名单时有变动故不在此一一列出,详询本学院团委。

典型的有本学院的学生会等。

**特别提醒:**如遇"勤工俭学"、"特殊兼职机会"请务必谨慎对待,如有必要应询问班长、老师 以核验信息真伪。

# **10.2.3 其他组织**

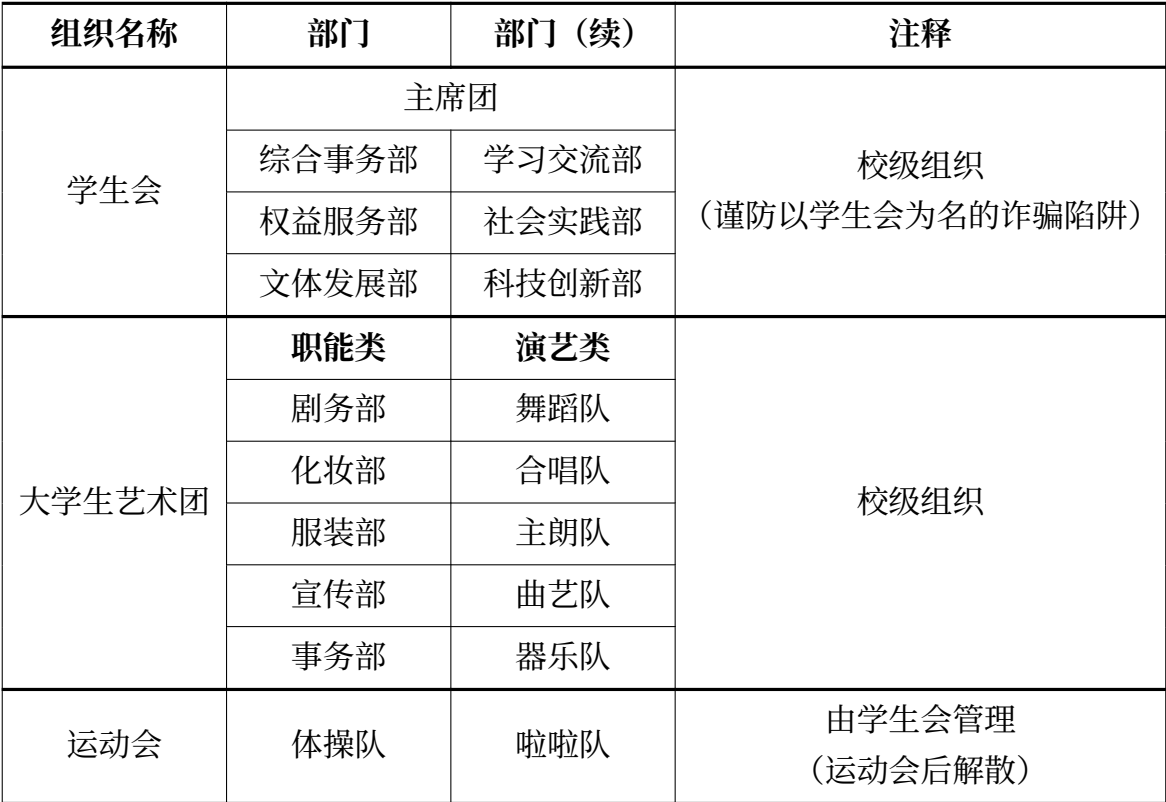

# **10.3 老乡群 QQ 号汇总**

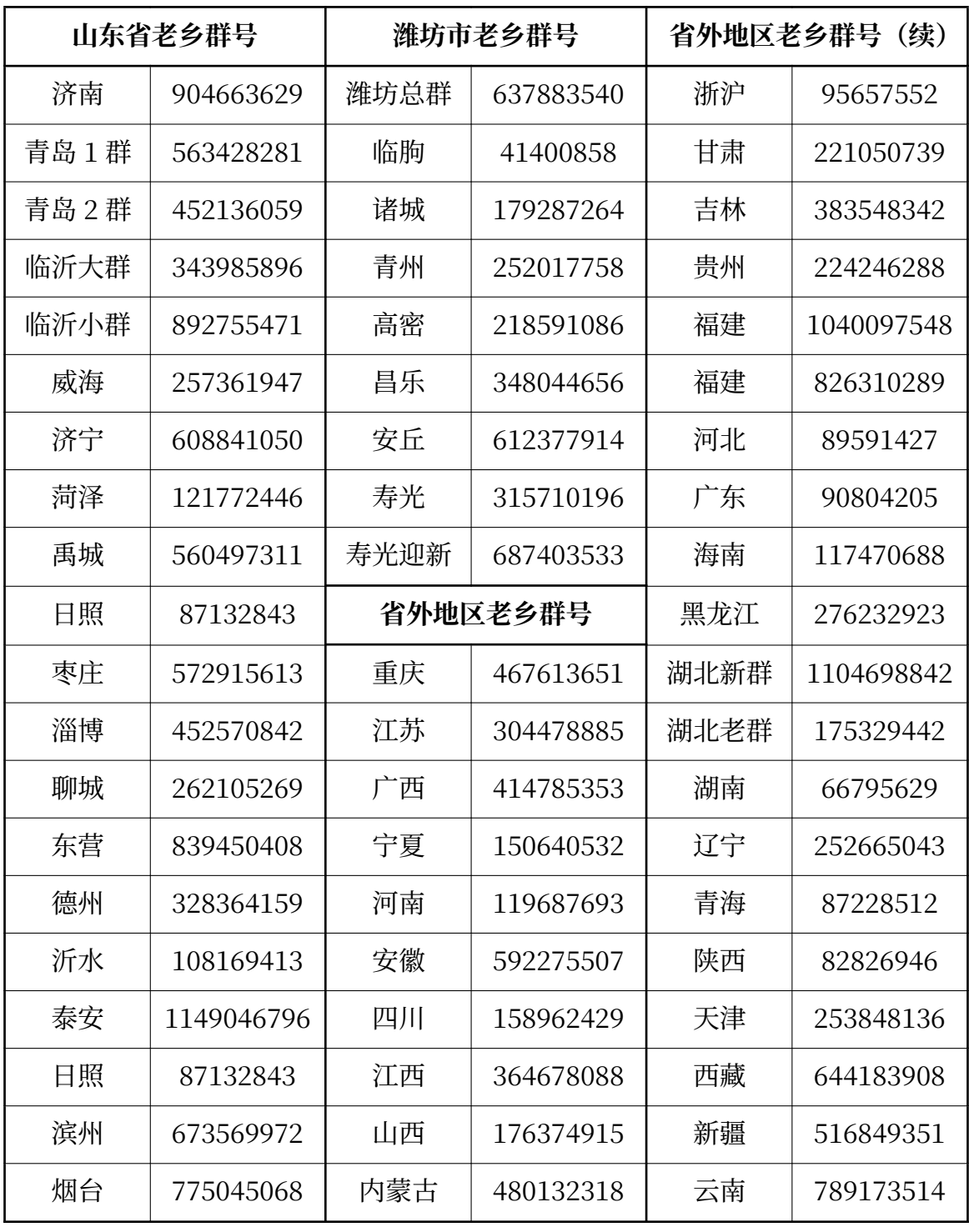

**敬告**: 请自行甄别群内消息的真伪,谨防电信诈骗!

# **第十一章 常用网站及应用汇总**

# **特别说明**

<span id="page-64-0"></span>1. 本节中所有上标"…"的网址仅在连接校园网时可成功访问相关服务。

2. **严禁使用 QQ、微信直接打开本文提及的一切网址,必须使用正常更新的主流浏览器打开!**

# **11.1 网站**

## <span id="page-64-1"></span>**11.1.1 学院主站**

- 1. 山东第二医科大学: https://www.sdsmu.edu.cn
- <span id="page-64-2"></span>2. 马克思主义学院:https://mksxy.sdsmu.edu.cn
- 3. 临床医学院: https:[//lcyxy.sdsmu.edu.cn](https://www.sdsmu.edu.cn)
- 4. 第一临床医学院: https://dylcyxy.sdsmu.edu.cn
- 5. 麻醉学院: h[ttps://mzxxy.sdsmu.edu.cn](https://lcyxy.sdsmu.edu.cn)
- 6. 护理学院:https:[//hlxy.sdsmu.edu.cn](https://dylcyxy.sdsmu.edu.cn)

### **11.1.2 教辅[机构](https://mzxxy.sdsmu.edu.cn)**

- 1. 学生工作处: https://xshch.sdsmu.edu.cn
- <span id="page-64-3"></span>2. 教务处:https://jwch.sdsmu.edu.cn
- 3. 财务处: htt[ps://cwch.sdsmu.edu.cn](https://xshch.sdsmu.edu.cn)
- 4. 保卫处[:https://bwch.sdsmu.edu.cn](https://jwch.sdsmu.edu.cn)
- 5. 后勤管理处: https://zwch.sdsmu.edu.cn
- 6. 网络信息中心: https://nic.sdsmu.edu.cn<sup>镧</sup>

## **11.1.3 日常使[用](https://zwch.sdsmu.edu.cn)**

- 1. 校园网: http://[210.44.80.65](https://nic.sdsmu.edu.cn)<sup>❸</sup>或https://slrz.sdsmu.edu.cn<sup>❸</sup>
- <span id="page-64-4"></span>2. 校园网充值: https://slzfw.sdsmu.edu.cn:8800/home<sup>®</sup>
- 3. 统一支付平台 (学费缴费): http[://tyzfpt.sdsmu.edu.cn/xys](https://slrz.sdsmu.edu.cn)f/login.aspx
- 4. 教务系统: h[ttps://jwgl.sdsmu.edu.cn](https://slzfw.sdsmu.edu.cn:8800/home)<sup>®</sup>
- 5. 学生邮箱: https://edu.icor[email.net](http://tyzfpt.sdsmu.edu.cn/xysf/login.aspx)
- 6. 学工系统: https://pjpy.sdsmu.edu.cn<sup>働</sup>
- 7. 网上共青[团\(智慧团建\):https://zhtj.y](https://edu.icoremail.net)outh.cn/zhtj/signin

#### **11.1.4 论文检索与下载**

- 1. 图书馆: https://tsg.sdsmu.edu.cn<sup>%</sup>
- <span id="page-65-0"></span>2. CARSI: https://ds.carsi.edu.cn/login/index.html
- 3. 资源访[问控制系统:https://webvpn](https://tsg.sdsmu.edu.cn).sdsmu.edu.cn
- 4. 统一身份认证平台: https://cas.sdsmu.edu.cn
- 5. 网上办事大厅: htt[ps://portal.sdsmu.edu.cn](https://webvpn.sdsmu.edu.cn)<sup>®</sup>

## **11.1.5 大创、[竞赛等](https://portal.sdsmu.edu.cn)**[1](https://cas.sdsmu.edu.cn)

### <span id="page-65-1"></span>**大创**

- 1. 国家级大学生创新训[练计](#page-65-4)划平台: http://gjcxcy.bjtu.edu.cn
- 2. 省级大创管理系统:https://cxcy.sdei.edu.cn

#### **竞赛**

1. 泰山杯:???

### **其他**

- 1. 全国大学生社会实践管理服务平台: https://shsj.5idream.net
- 2. ???: ???

## **11.1.6 [学习](#page-0-0)与考试**

- 1. 智慧树(知到):https://zhihuishu.com
- <span id="page-65-2"></span>2. 长江雨课堂:https://changjiang.yuketang.cn/web
- 3. 人卫医学题库:[https://tk.ipmph.com/ex](https://zhihuishu.com)am/a/adminlogin
- 4. 讯飞考试平[台:https://www.fifedu.com/iplat/html](https://changjiang.yuketang.cn/web)/index.html

## **11.1.7 资格水[平考试](https://www.fifedu.com/iplat/html/index.html)**

- 1. 全国大学英语四、六级考试:https://cet‑kw.neea.edu.cn
- <span id="page-65-3"></span>2. 国家普通话水平测试:https://www.cltt.org
- 3. 全国计算机水平考试:https:[//ncre.neea.edu.cn](https://cet-kw.neea.edu.cn)
- 4. 国家医学考试网: htt[ps://www1.nmec.org.](https://www.cltt.org)cn
- 5. 托福:https://www.t[oefl.cn](https://ncre.neea.edu.cn)
- 6. 雅思:https://w[ww.chinaielts.org](https://www1.nmec.org.cn)
- <span id="page-65-4"></span><sup>1</sup>部分网址[仅在特定开放时段可用,敬请](https://www.toefl.cn)注意。

#### **11.1.8 学籍查询**

<span id="page-66-0"></span>中国高等教育学生信息网(学信网): https://www.chsi.com.cn

# **11.2 应用**

# <span id="page-67-0"></span>**11.2.1 手机 app**

<span id="page-67-1"></span>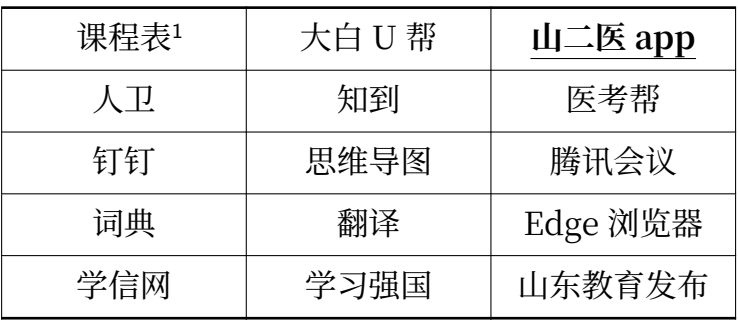

 $1$  详见下方的课程表软件对比 $11.2.4$ 

# **11.2.2 小程序**

<span id="page-67-2"></span>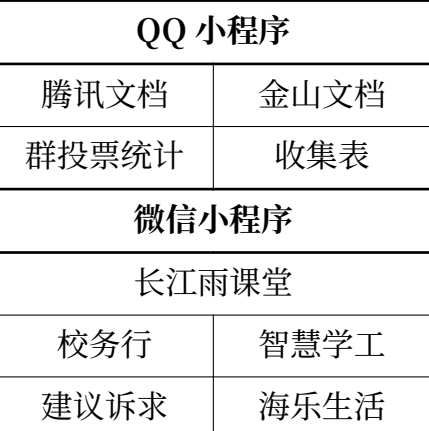

# <span id="page-67-3"></span>**11.2.3 微信公众号**

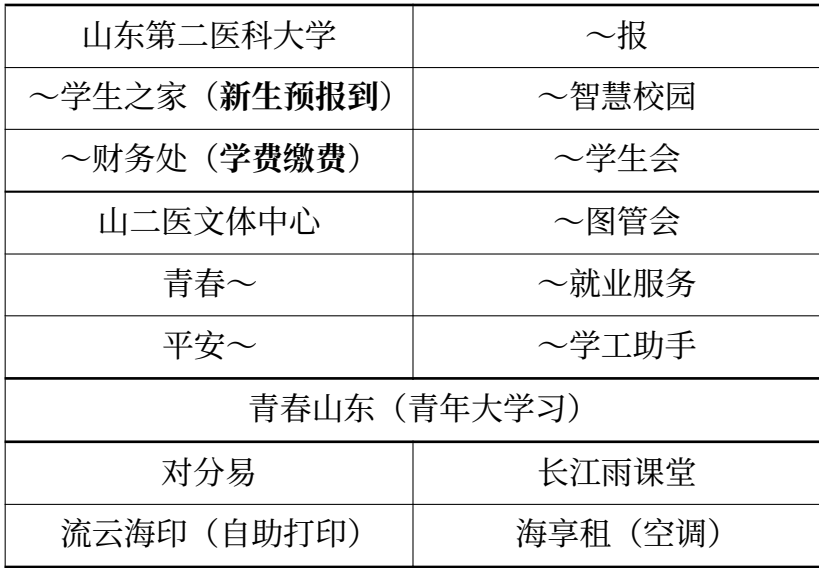

# **11.2.4 常用课程表对比**

<span id="page-67-4"></span>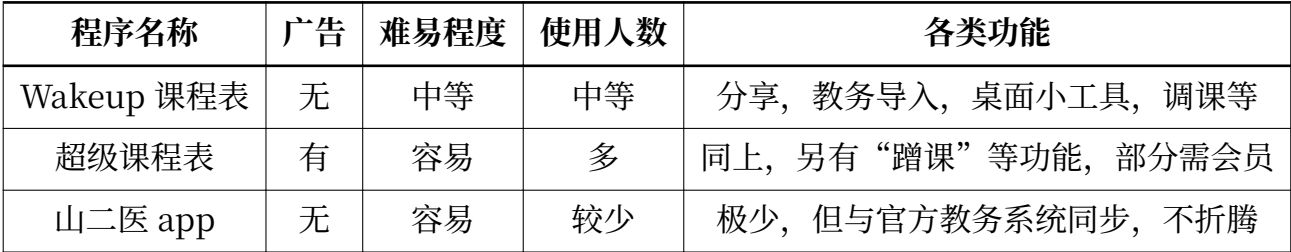

# **第十二章 后记**

# **12.1 地图绘制**

<span id="page-68-1"></span><span id="page-68-0"></span>刚入学时,我就始终因为不熟悉学校布局,且实验室与教室门牌号复杂,需要提前许多才能按 时进入教室而苦恼;后来,在需要去各个办公室提交申请资料时,又发现找不到办公室的地点。

当时,网络上的主流校园整体地图是由"林弄人"在 2015 年绘制的《手绘潍医》,但其在鄙 人看来略显抽象,部分建筑的大小、空间关系因美观而妥协的情况使得地图无法真实反应现实,也 缺少了许多重要的细节。此外,学校的校园情况、建筑也在按实际需要[逐步扩建、更改](https://www.zcool.com.cn/work/ZMTgxMDQwMjg=.html),更加让本 应承担"指路"功能的地图易于"迷路"。

因此, 在 2022 年 10 月左右, 本人四处寻找适宜用作地图的图纸原稿, 最终决定以"UG 潍医" 微信小程序的开发者提供的《潍坊医学院新校区修建性详细规划(调整)》为初稿的参考,通过使 用不同颜色的色块标识建筑与路面,根据实际情况增加路名与建筑名称,以学校实际建设情况为据 增添新建筑等形成了初稿并发布(*M ika* 为地图的曾用署名)。

而后,随着使用量的增加,各类建议也纷至沓来,地图的细节亦不断完善。此后,在各位校领 导以及学校宣传部张主任的指导下,地图的用语更加规范、格式更加正式。2024 年 7 月,借助高德 的粗略卫星图再次重绘了浮烟山校区的地图,并在宣传部各领导的帮助下增添了许多细节。此外, 我又在 21 级临床医学院学工办刘主任的帮助下重制了教学楼的内部详细地图。

因虞河校区缺少地图,故此,在 2023 年寒假期间本人开始着手绘制虞河校区及人民医院见习 点的整体轮廓地图。在先前绘制积累的经验的帮助下,虞河校区地图于 2024 年 3 月 10 日正式完 成。鄙人谨在此再一次向所有指导、审核与提供帮助的各位领导、教师以及同学致以诚挚的感谢!

在 2024 年 7 月, 为方便新生寻找实验室具体位置, 本人使用 Affinity® Designer 突破性地增 加了敏行楼的详细门牌号地图(虽然因为敏行楼上下楼层门牌号不对应、各门牌号排布极其杂乱而 难以辨认,但有总比没有好)。

# **12.2 指南写作**

<span id="page-68-2"></span>在 2022 年末,山东第二医科大学频道(曾用名:潍坊医学院表白墙 QQ 频道)希望我基于自 己改制的地图与其提供的原始大纲,编撰一份入学指南,我也很愉快地答应了。但是,在整合的过 程中,我发现其中的众多内容不符合当今实际、许多语句措辞不当、各文章病句繁多、各文档内排 版混乱等问题,我也一并进行了修正。

但是由于各种错误层出不穷,逐个修正费时耗力且事倍功半,我当即决定以供稿内容为基础, 自行抽象出共性内容与特性内容,仅将供稿视作文章目录并系统地重写了一份,以便使文章逻辑顺 畅、文风统一,也就有了今天的《山东第二医科大学入学与生活指南》。

在此过程中,学校各部门的领导、老师给予了我很大的帮助,没有各位领导、老师的鼎力相助 也就不可能有本指南的诞生,因文章长度所限无法一一致谢还请谅解。

69

### **12.3 效果优化**

### <span id="page-69-0"></span>**12.3.1 文字显示**

<span id="page-69-1"></span>自豪地使用梦源宋体(思源宋体的改版,降低了文字的行高)进行排版,作为宋体糟糕显示效 果的替代品。

### **12.3.2 图[片压缩](https://www.maoken.com/freefonts/15311.html)**

<span id="page-69-2"></span>在地图的制作与指南的发布过程中,因地图清晰度过高、图像画布过大导致的图片文件过大<sup>1</sup>的 问题始终困扰着我。在反复研究后,我通过非文字区域的马赛克化、复用色彩、更换 *MozJpeg* 图 片算法、图片文字矢量化等多种方法尽力减小图像体积,力求在地图"保真"的前提下缩小图片体 积使之易于传播。最终,我将各地图以 *pdf* 文件的形式嵌入到了本指南中,且所有地图文件总[大](#page-69-5)小 不超过 2 MB, 实现了质的飞跃。

在 2024 年 2 月,再次更改导出图片的方式,通过 GIMP 将 *xcf* 文件直接导出为 *pdf* 图像(内 嵌矢量文本)的方式再次减小了文件体积。

在 2024 年 7 月,使用 Affinity® Designer 重绘了浮烟山校区的整体地图,借助矢量图形的特 性再次大幅缩小了文件体积同时提高了清晰度。

### **12.3.3 书签、区域和表格的管理与排版**

<span id="page-69-3"></span>一开始,本文采用 Microsoft® Word 2021 进行排版并保存为 *docx* 文件。但是,在文稿频繁 交换意见、改进与审核的交换过程中出现了——不同版本的程序显示不同,高分屏与普通屏排版不 同,Word、LibreOffice Writer 与 WPS 重复打开并保存后格式混乱需要全面重新排版,书签与 超链接难以进行统一管理等诸多问题。因此,早在 2022 年末, 我便已开始计划用 TFX 语言进行重 写,但因种种原因未能付诸行动。

在 2023 年暑假期间, 我着手使用 LATFX 进行全面重构, 在"庚午版 2023.7.21"在新生群发 布以后,经慎重考虑,鄙人谨决定彻底放弃维护 Word 版本(原 Word 版本由"山东第二医科大 学频道"接手维护), 用全部精力维护 LaTeX 版本以保证文稿质量。最终, 在 2023 年 8 月 13 日, LaTeX 初版维护完毕,并不断跟随学校实际更新。

### **12.3.4 编辑**

<span id="page-69-4"></span>为避免文章引用混乱、格式在不同 Office 版本上不断改变,本文章全部使用 TFX 语言撰写, 使任何电脑都能在同时使用Tex Live 套件与VSCode 编辑器<sup>2</sup>的情况下获得完全相同的编辑体验  $\sim 3$  (<del>虽然相较 Word 编辑的入门门槛也高了亿点点</del>)。 最终发布时通过  $_{latermk}$  自动调用 XgLT<sub>E</sub>X 多次 编译以获得 *pdf* 文件,保证[无论是纸质版还](https://tug.org/texlive)[是电子版都能在相](https://code.visualstudio.com)[同](#page-69-6)的格式下进行阅读。

<sup>1</sup>浮烟山校区原始整体地图编辑并导出后的 png 文件大小可达 200 MB以上。

<span id="page-69-6"></span><span id="page-69-5"></span><sup>2</sup>安装与编辑说明详见README.md。

### **12.4 实际应用**

最后,特别感谢刘书记,在他的支持下,大多数临床医学院 2023 级新生在入学前通览了本文, 避免了众多常见错误的再犯,显著减少了因使用违规电支持器导致的停电次数,极大地降低了学生 因不熟悉校园而产生的各类问题的发生率!

# **12.5 版权声明**

<span id="page-70-0"></span>《山东第二医科大学指南》(简称"321 指南")、《山东第二医科大学地图(浮烟山校区)〔矢量 版〕》、《山东第二医科大学地图(虞河校区)〔矢量版〕》、《山东第二医科大学地图(浮烟山校区敏 行楼)〔矢量版〕》均由**周大为**创作,并保留所有权利。转载请标注出处并完整转载。

由**山东第二医科大学表白墙 QQ 频道**在本稿基础上修改发布的《山东第二医科大学新生入学 指南》已经过本人授权,可自由使用本文所有正文内容(含图像及图像原稿),正式公开发布前需 经本人审核。其是唯一特许无须特别声明本文版权信息的版本。

本文其他未做声明的内容均根据鄙人个人生活经验及学校公告汇总整理并提炼精简,如有错 漏敬请指明。

版权事宜请联系Mailto: LinkChou@yandex.com。